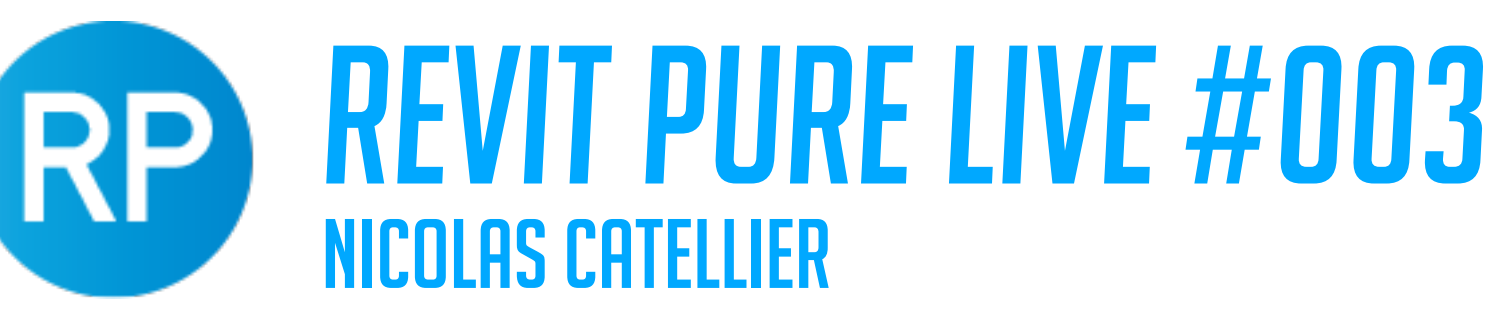

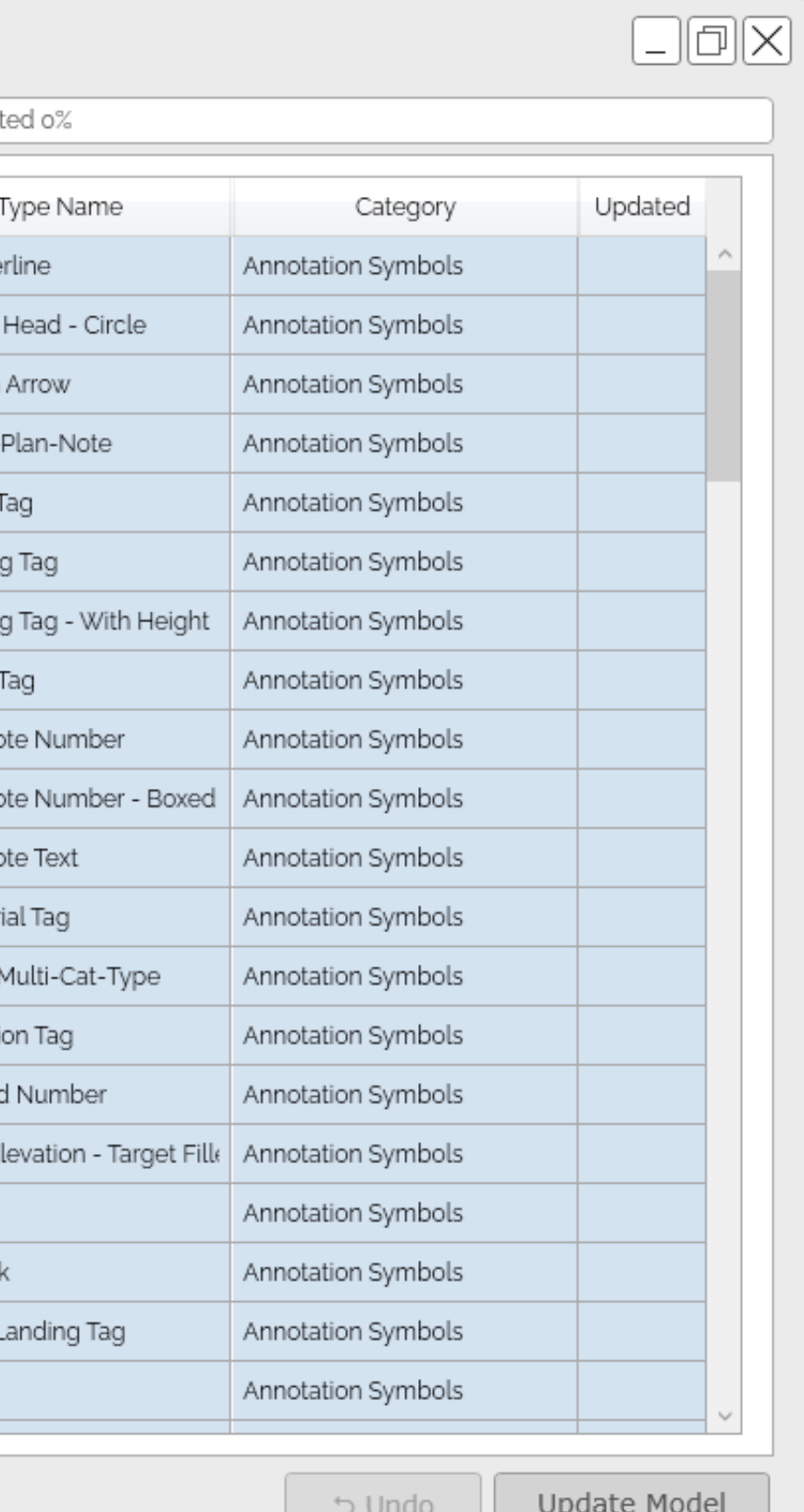

# USE DiRoots FAMILY REVISER TO MODIFY PREFIXES

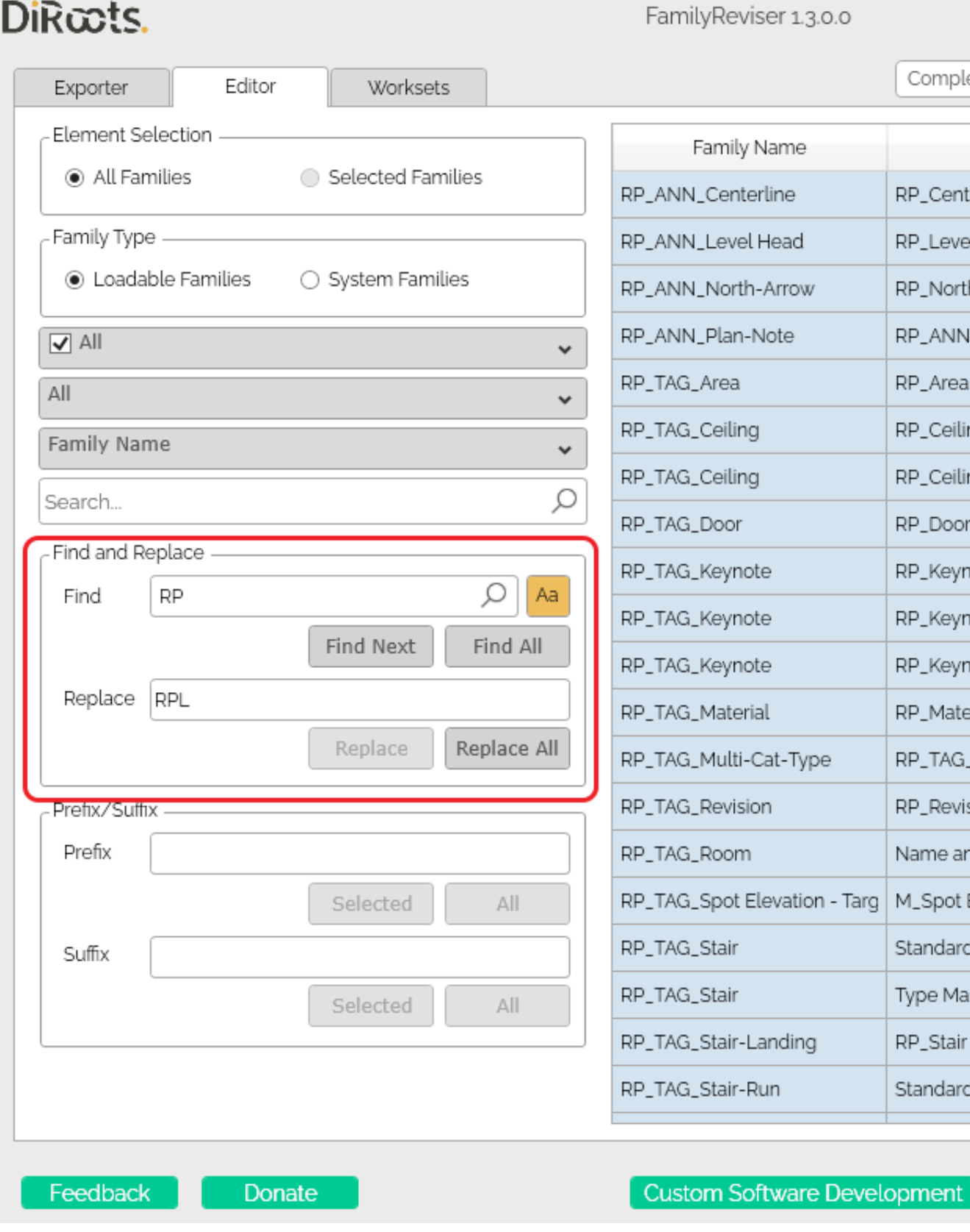

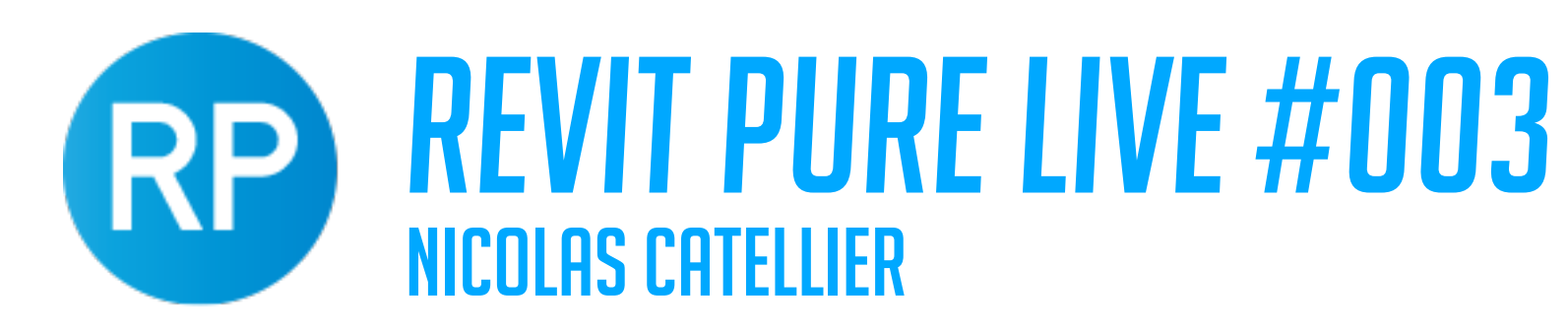

### USE "BIM TOOLS" BY SOFiSTiK TO REPLACE FONT

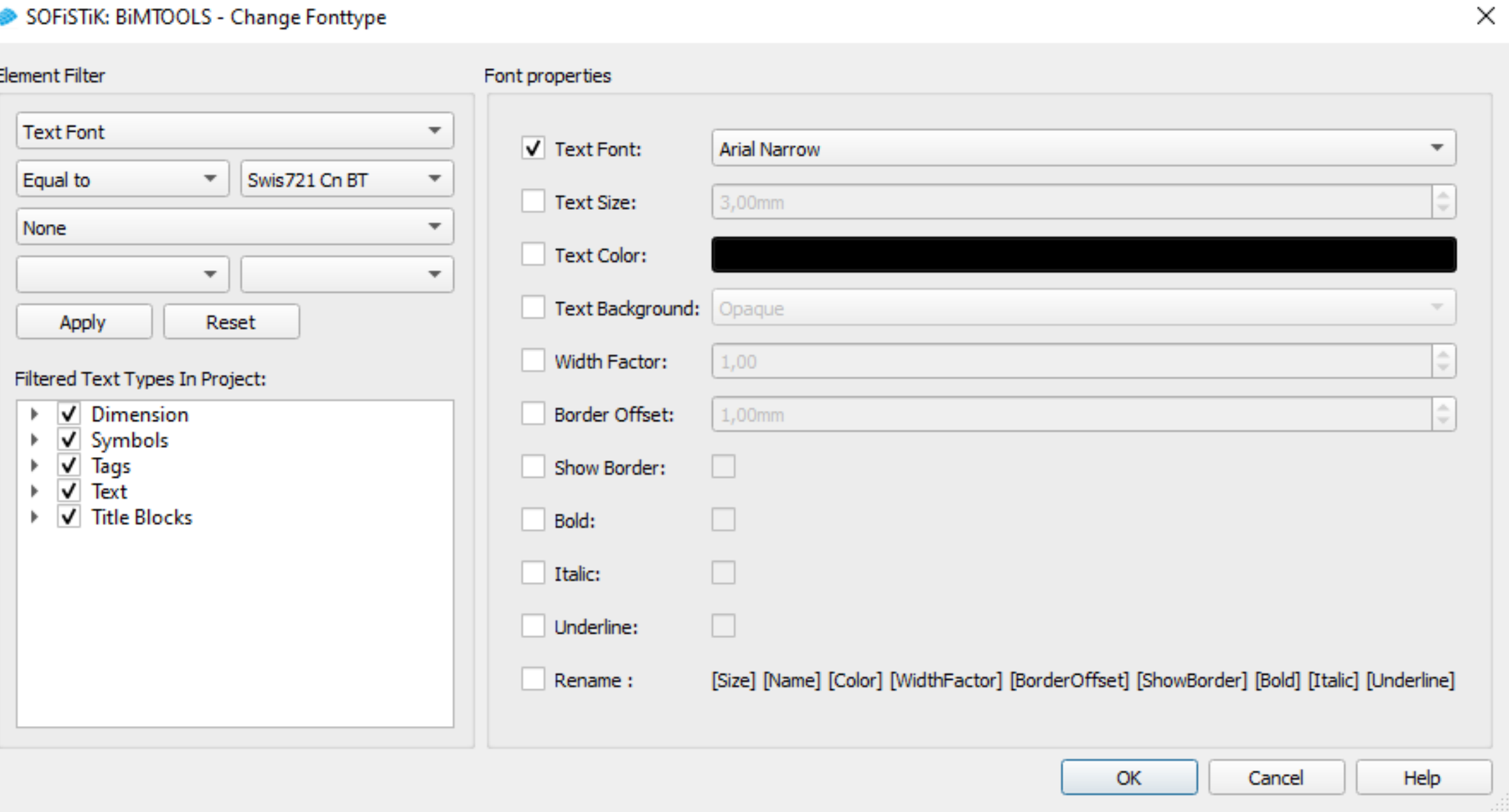

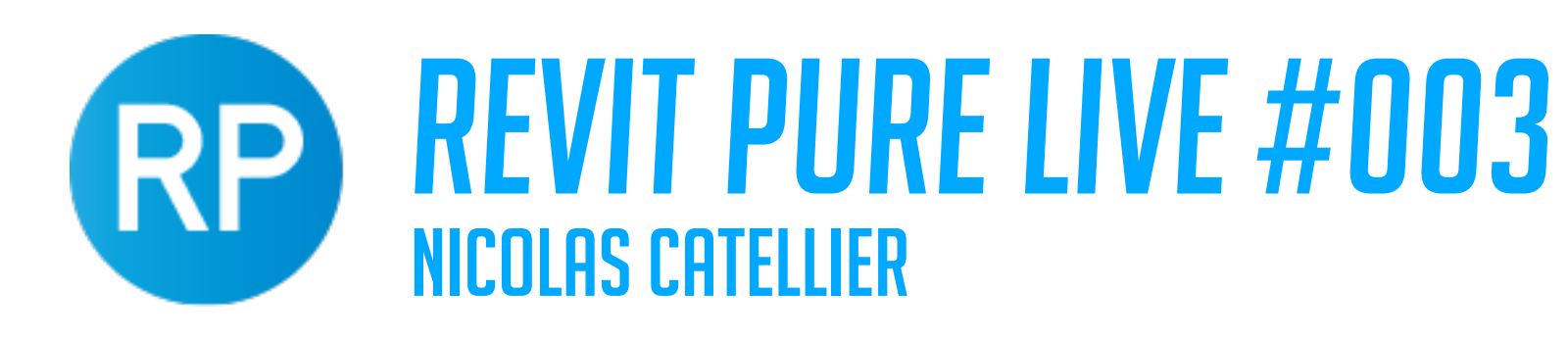

### DYNAMO SCRIPT TO RENAME MATERIALS / REGIONS

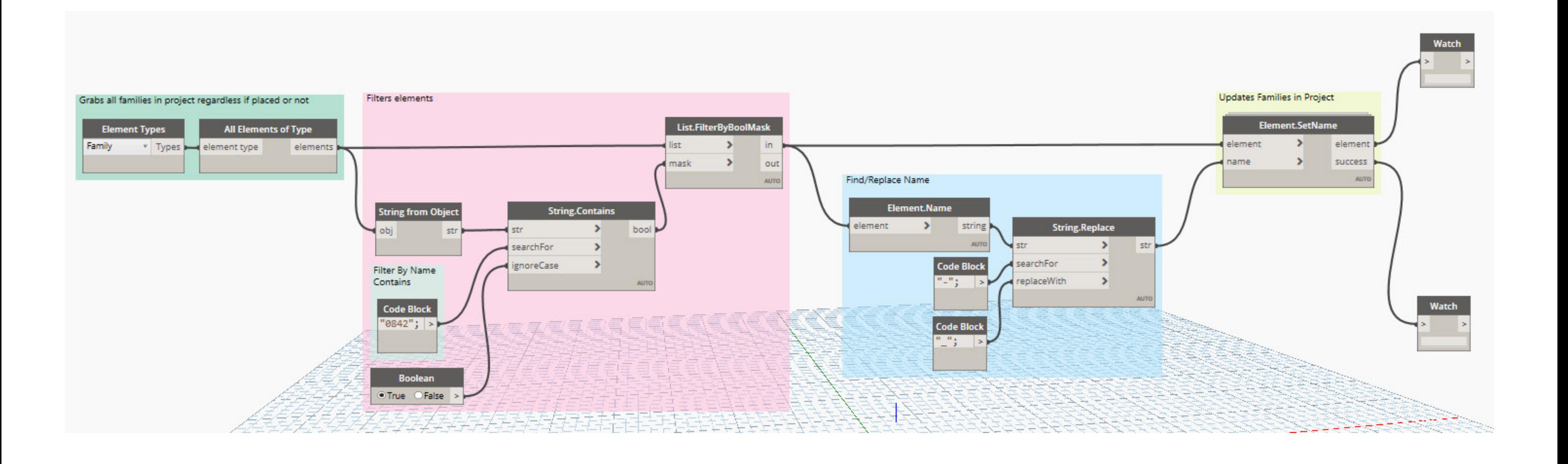

## REVIT PURE LIVE #003

NICOLAS CATELLIER

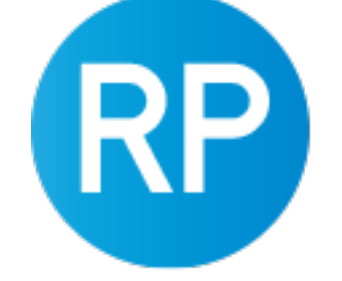

### ADJUST PROJECT BROWSER

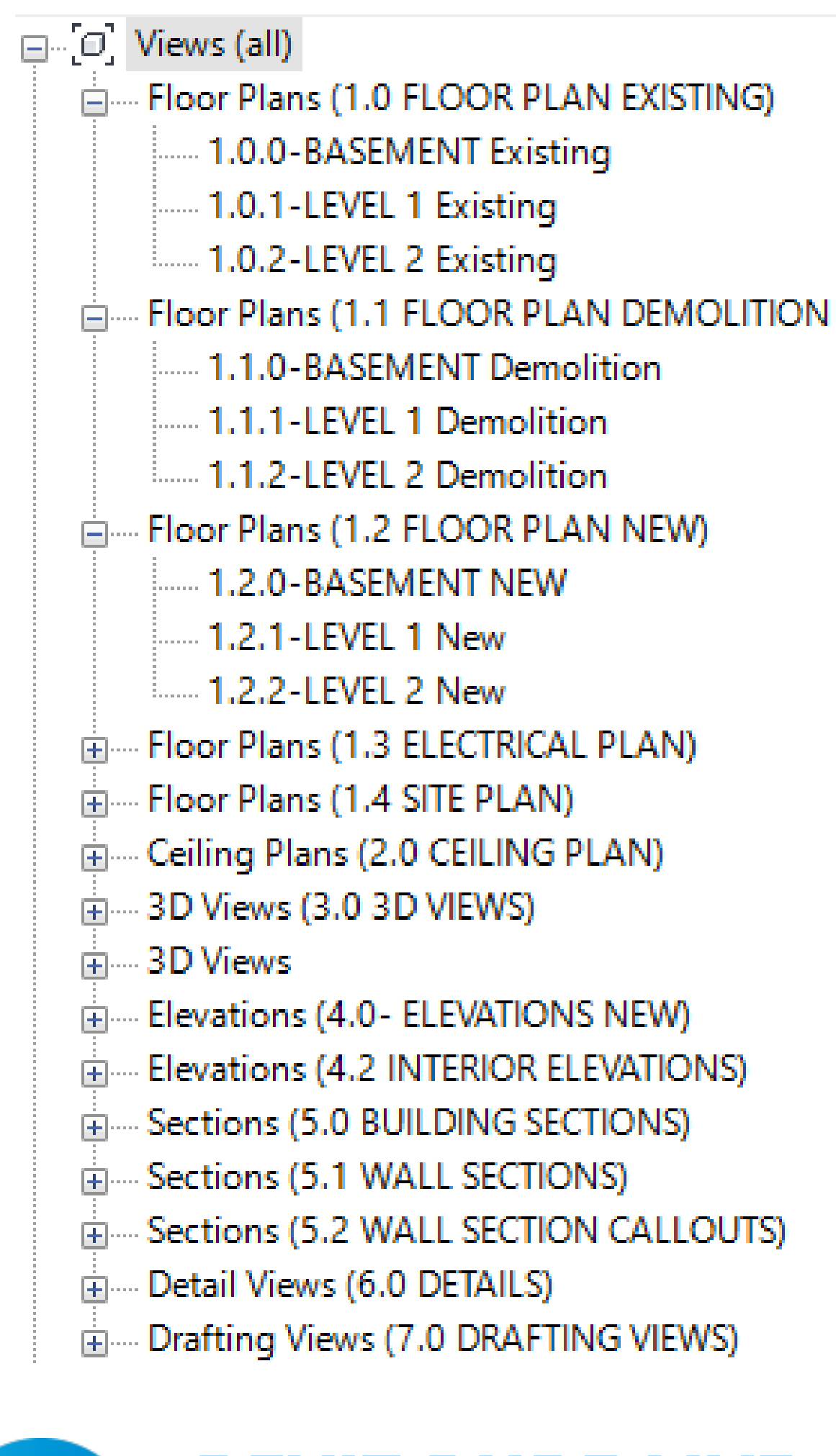

### SETTING UP PHASES

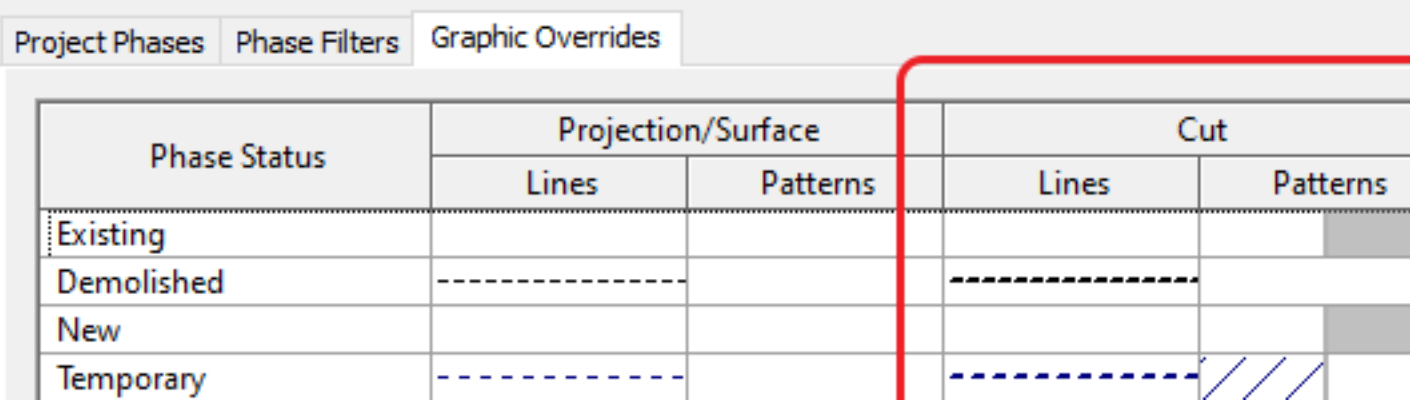

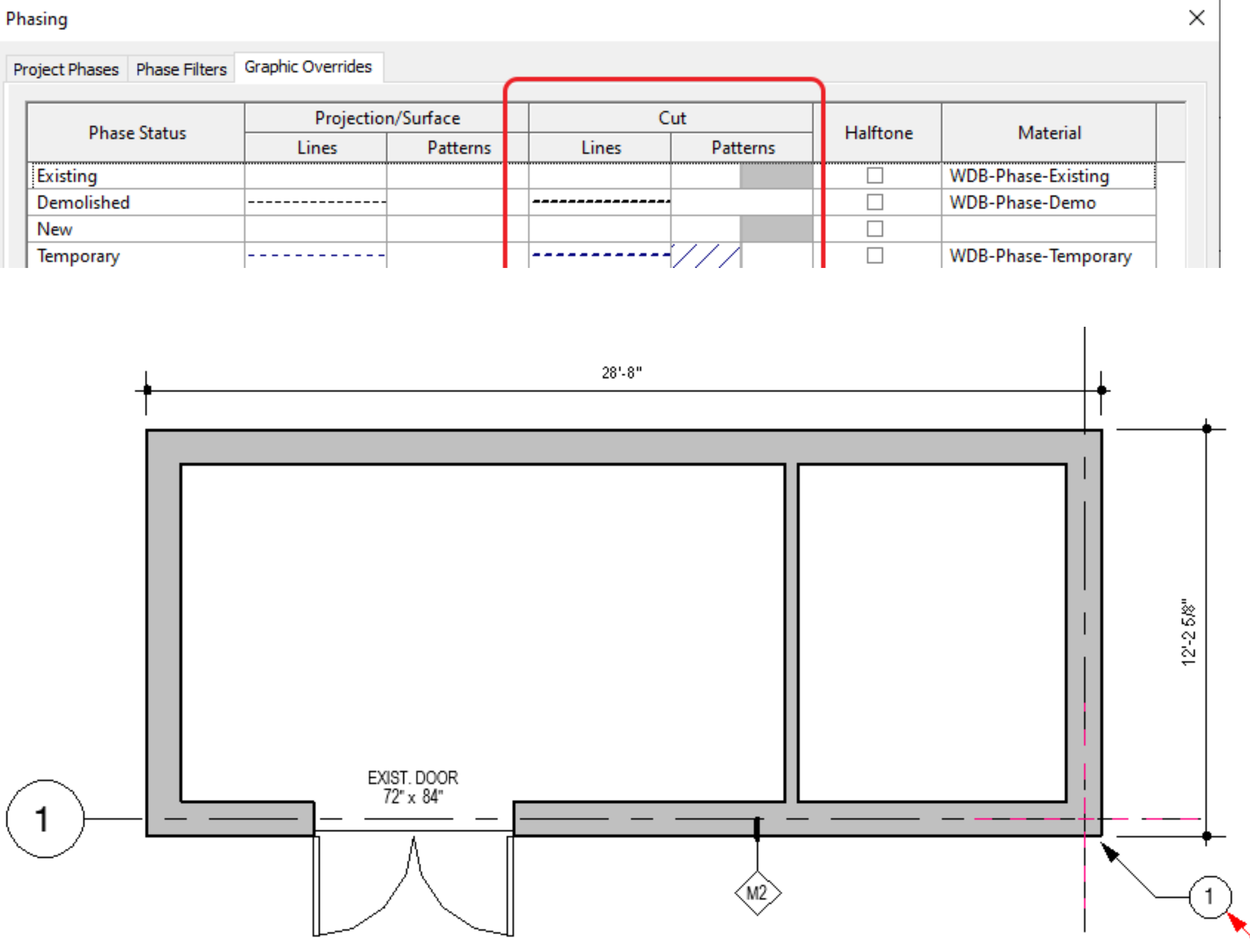

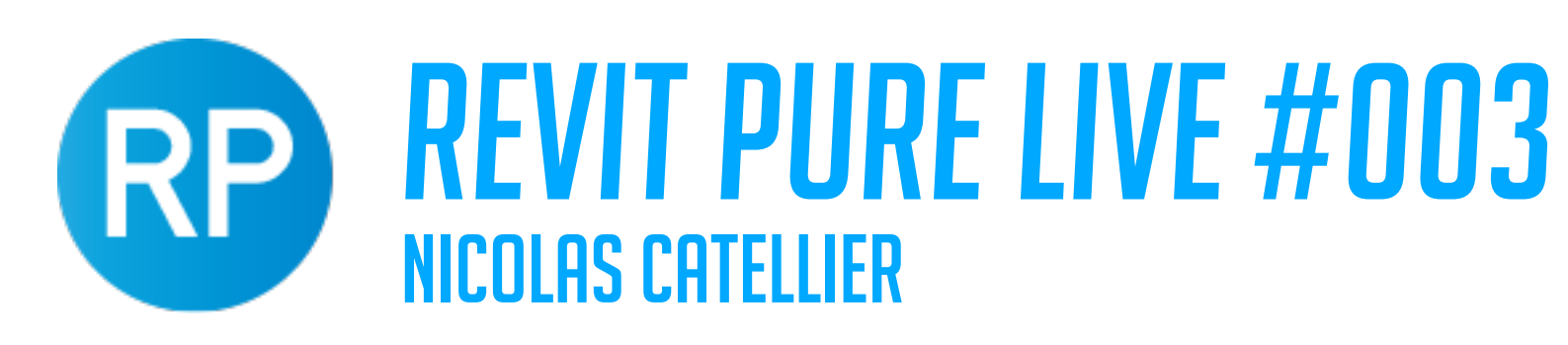

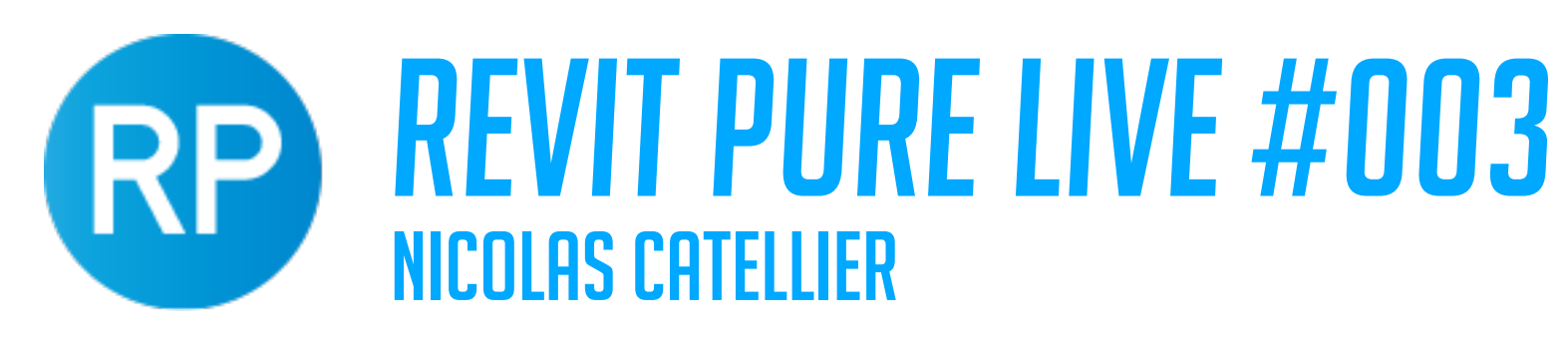

### CREATE DOOR WITH ANGLED SWING

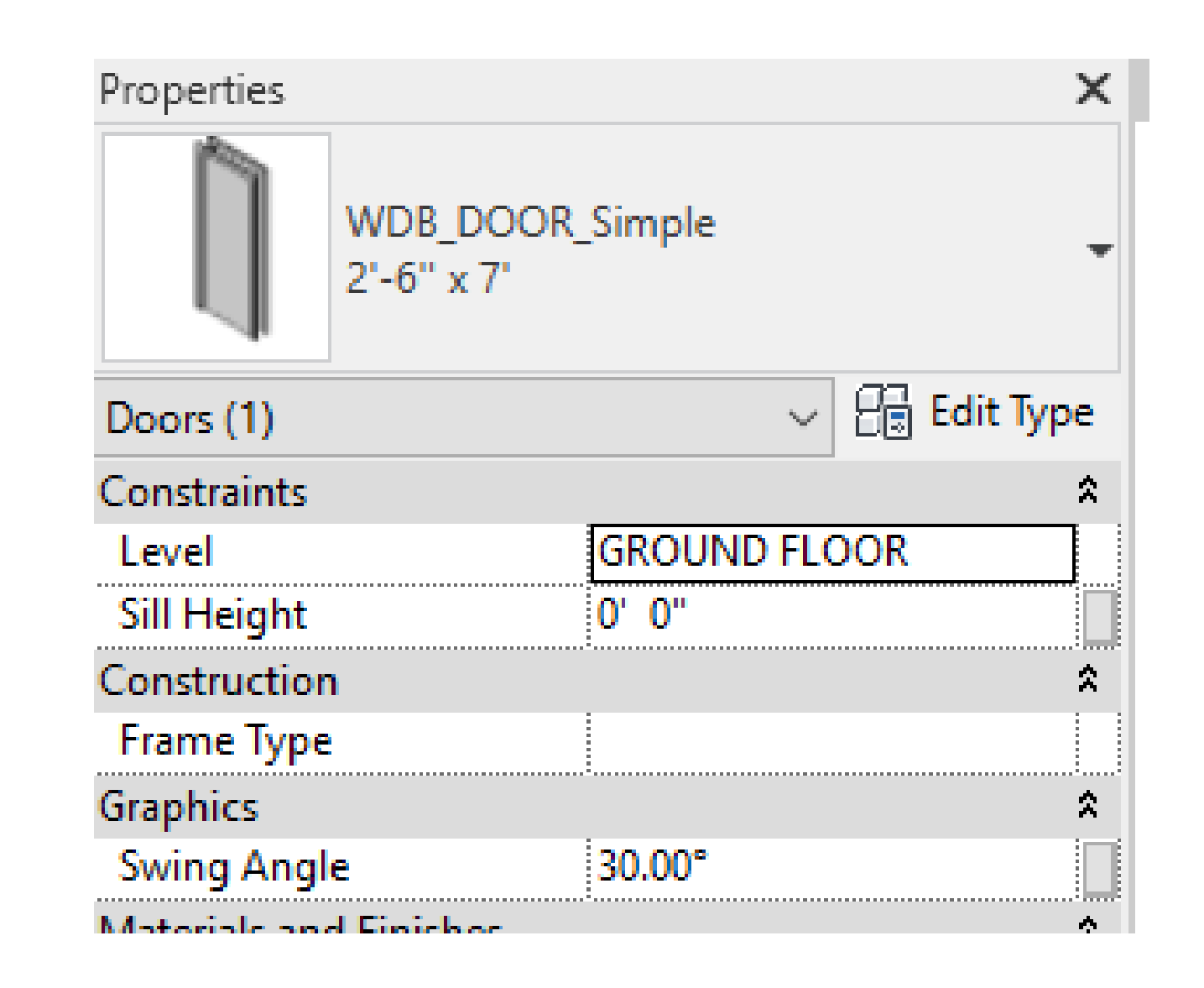

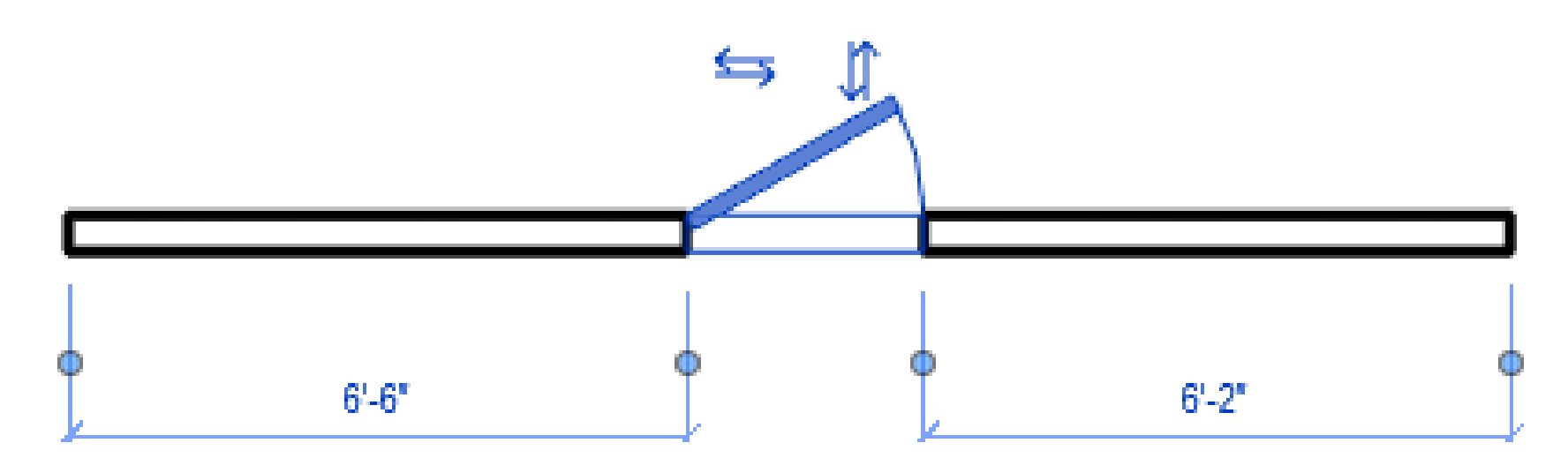

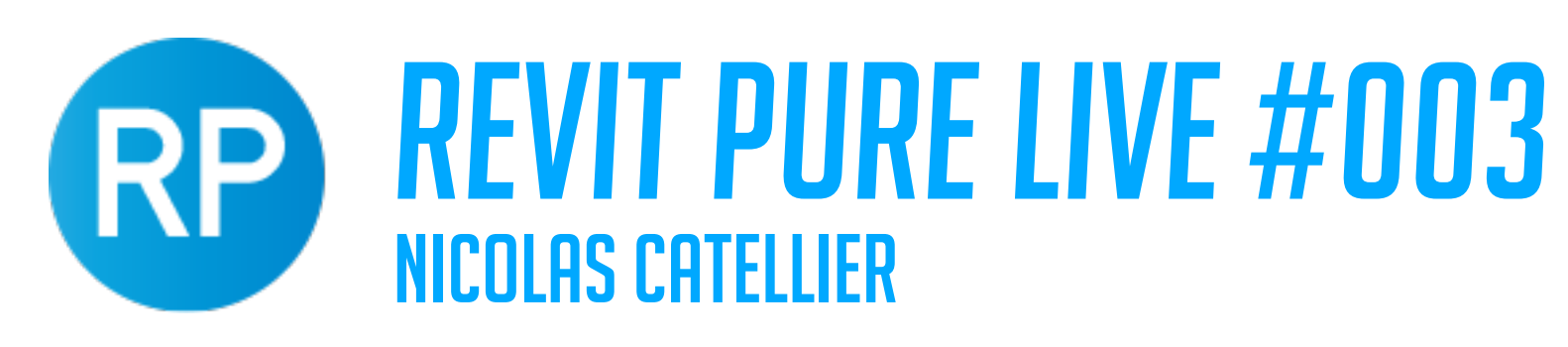

AS-BUILT 36" x 86"

### CREATING A CUSTOM DOOR TAG

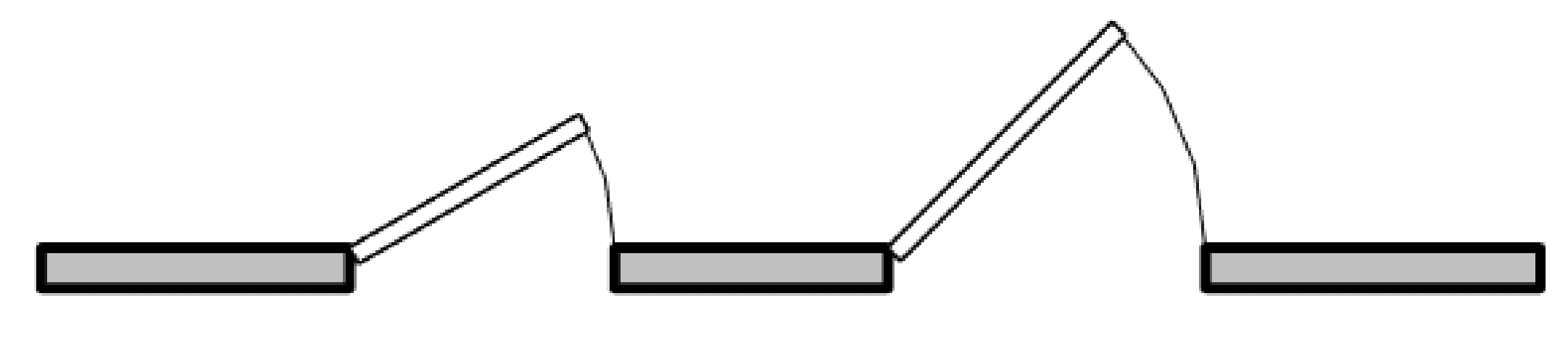

EXIST. DOOR 30" x 84"

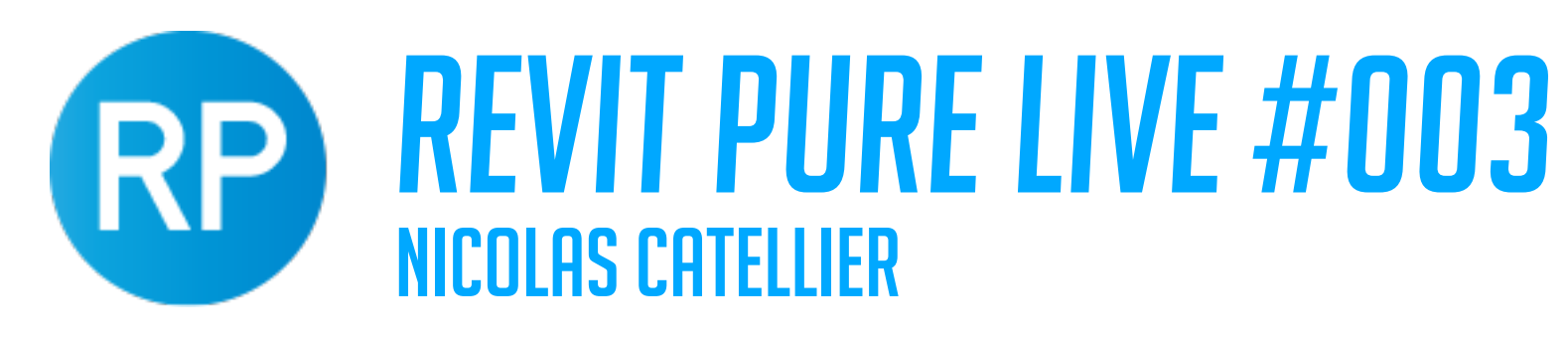

### CREATE A CUSTOM WINDOW TAG

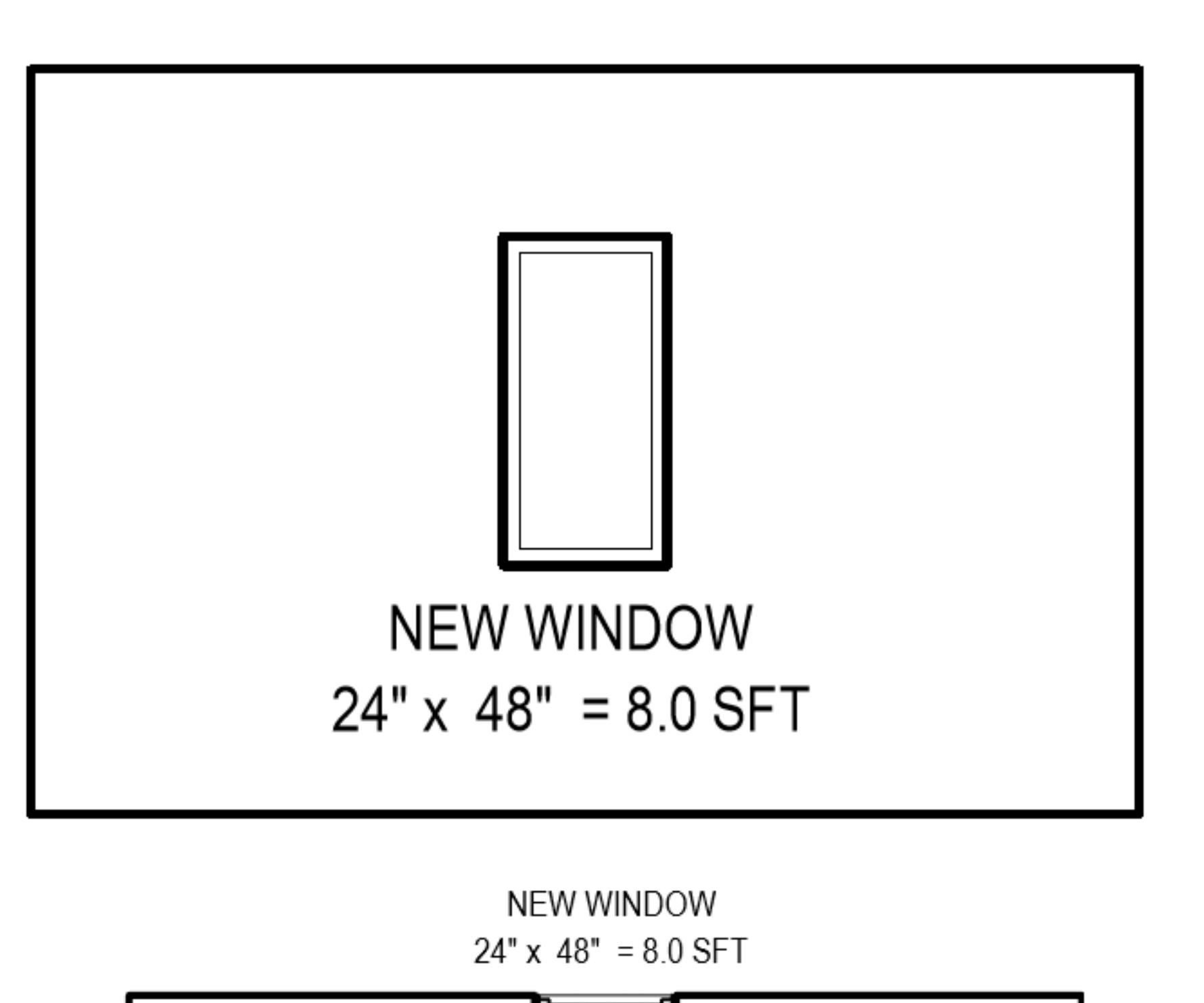

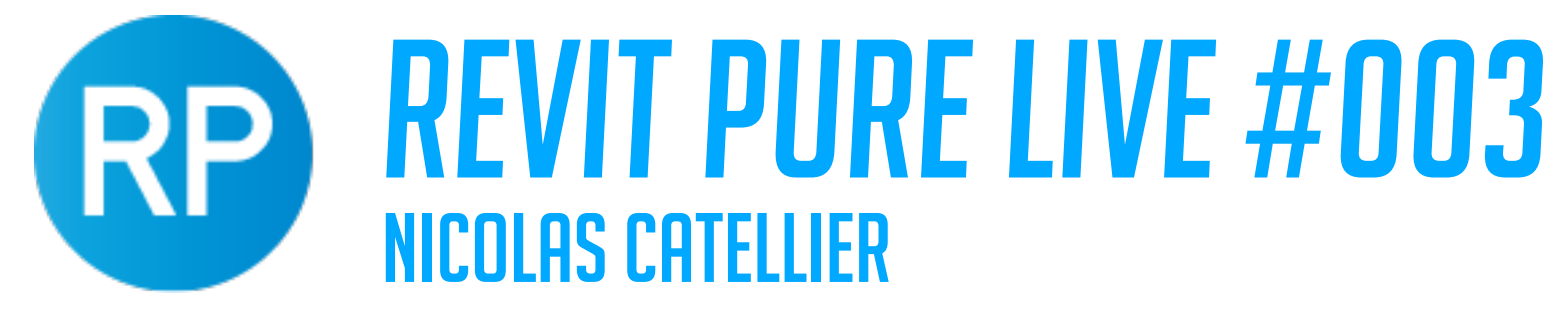

### CREATE A CUSTOM ROOM TAG

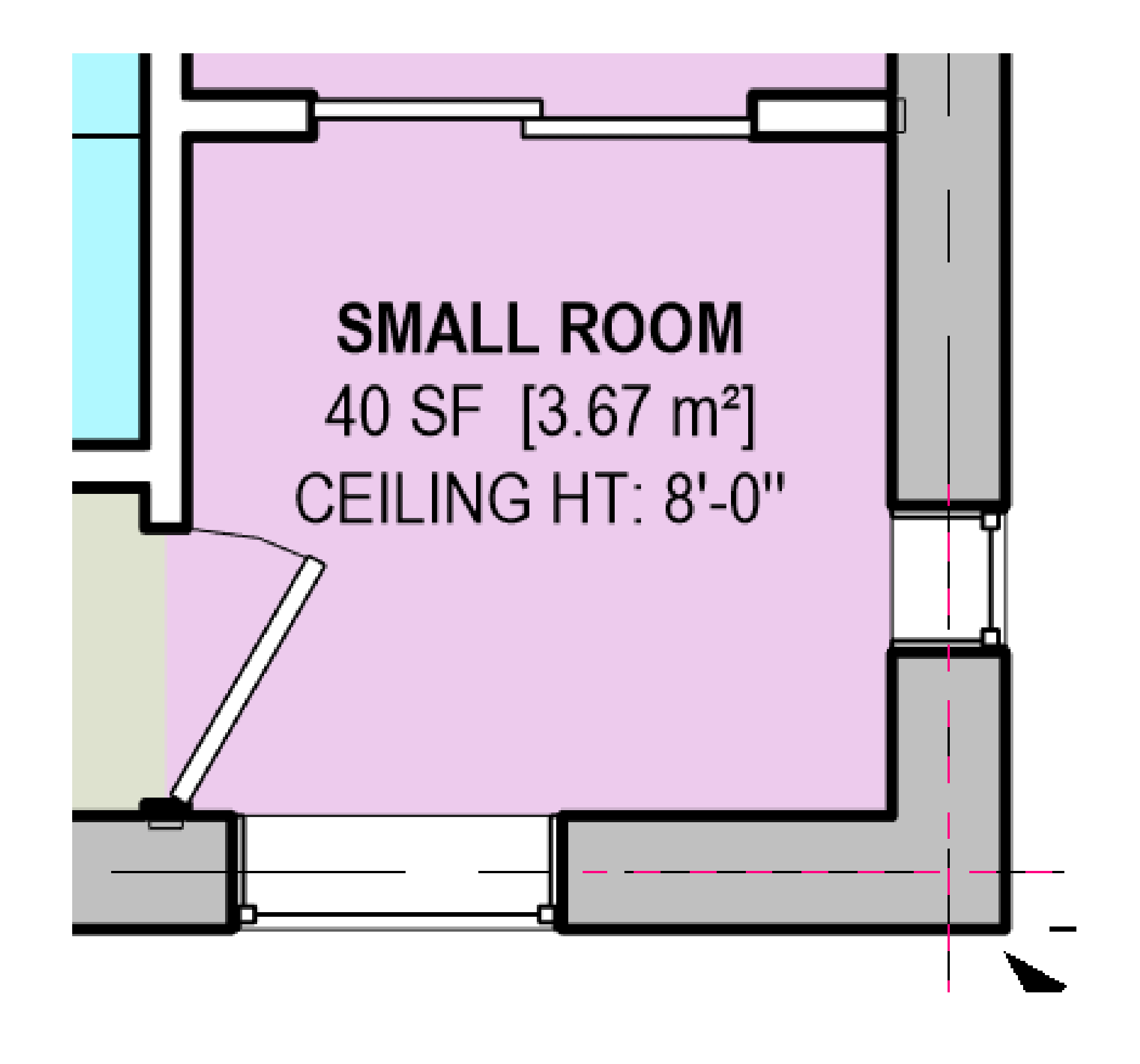

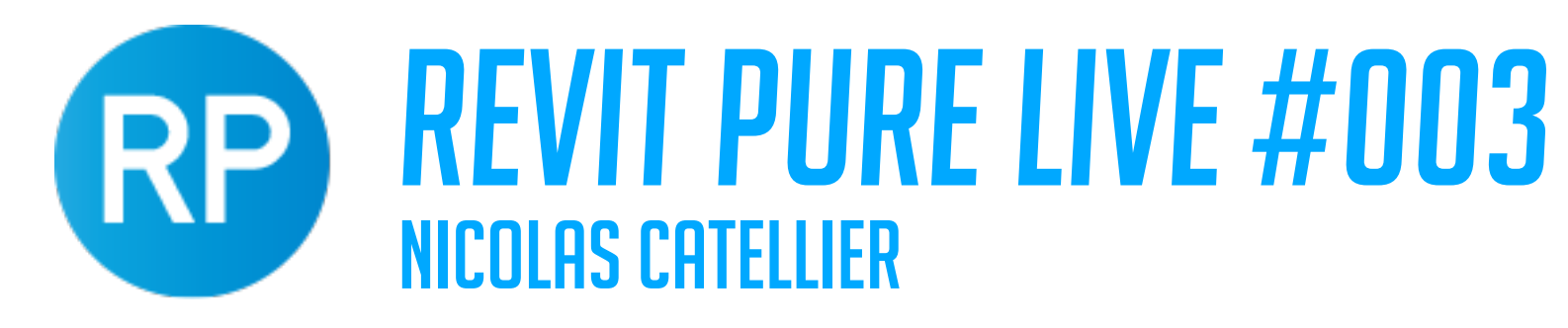

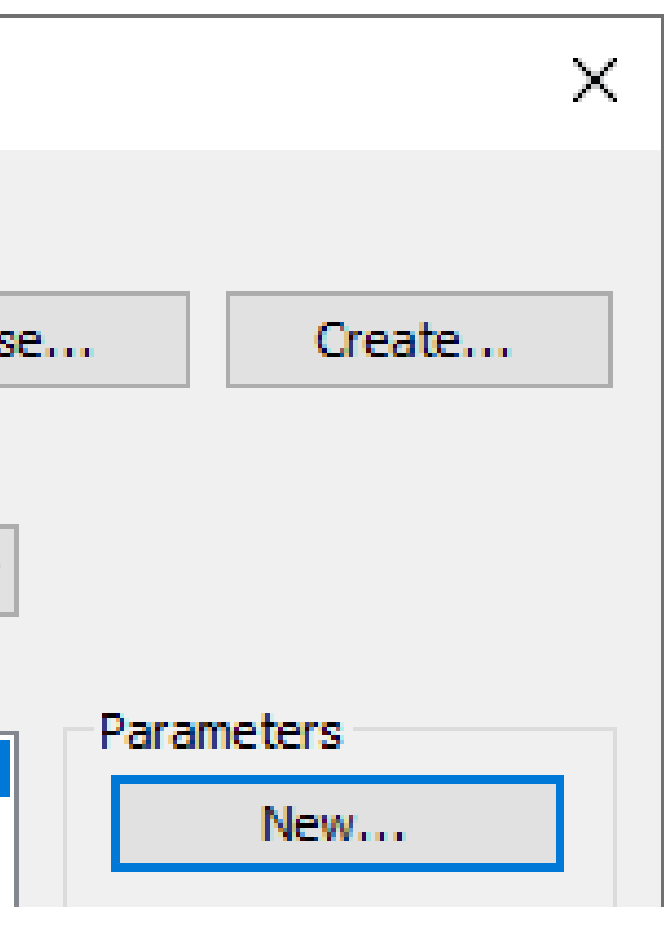

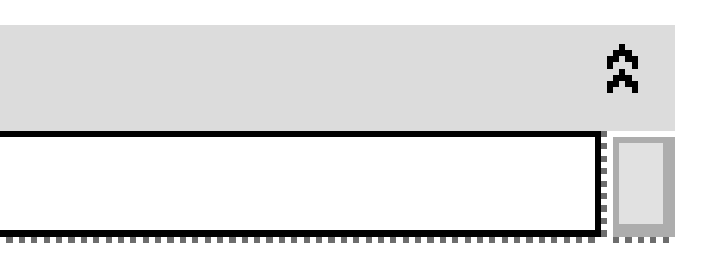

### CREATING "UNIT" SHARED PARAMETER FOR ROOMS

**Edit Shared Parameters** 

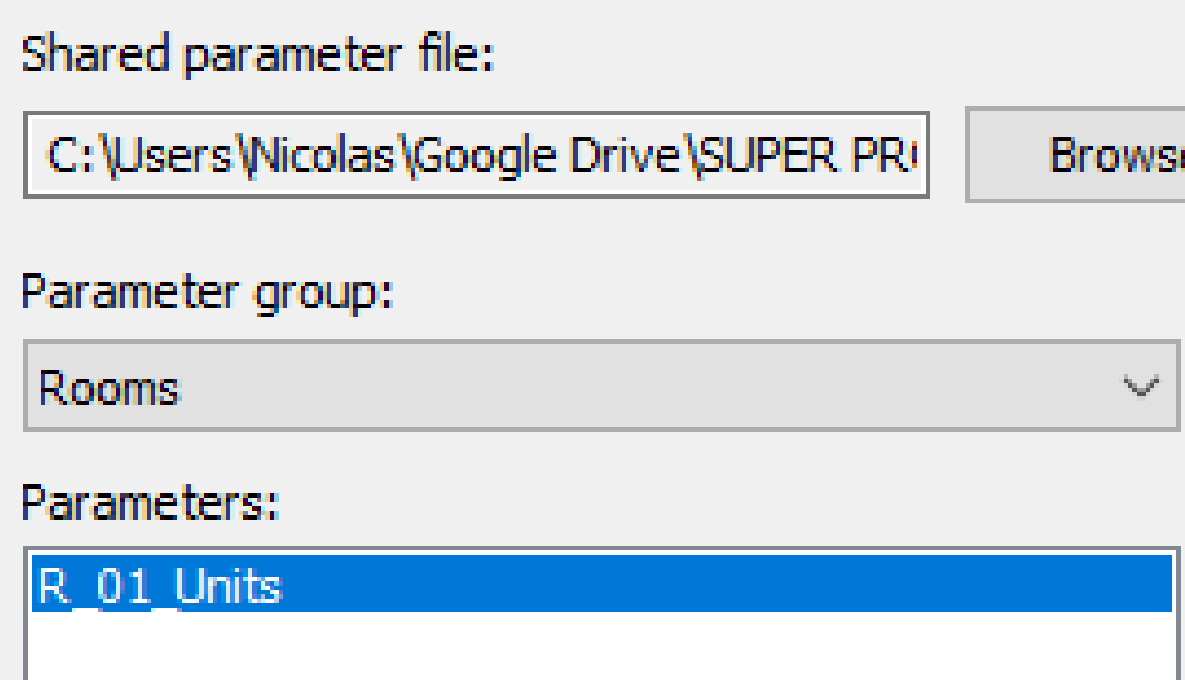

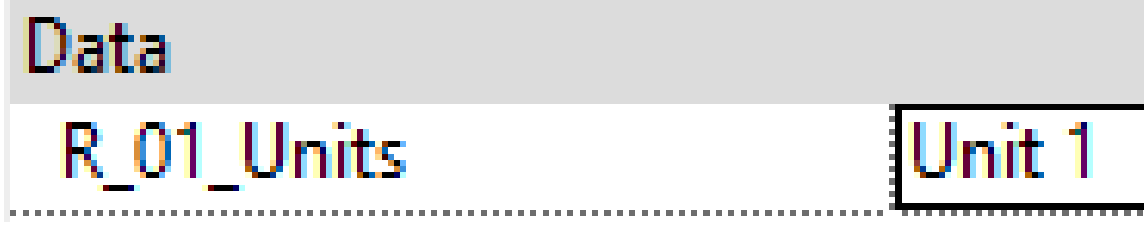

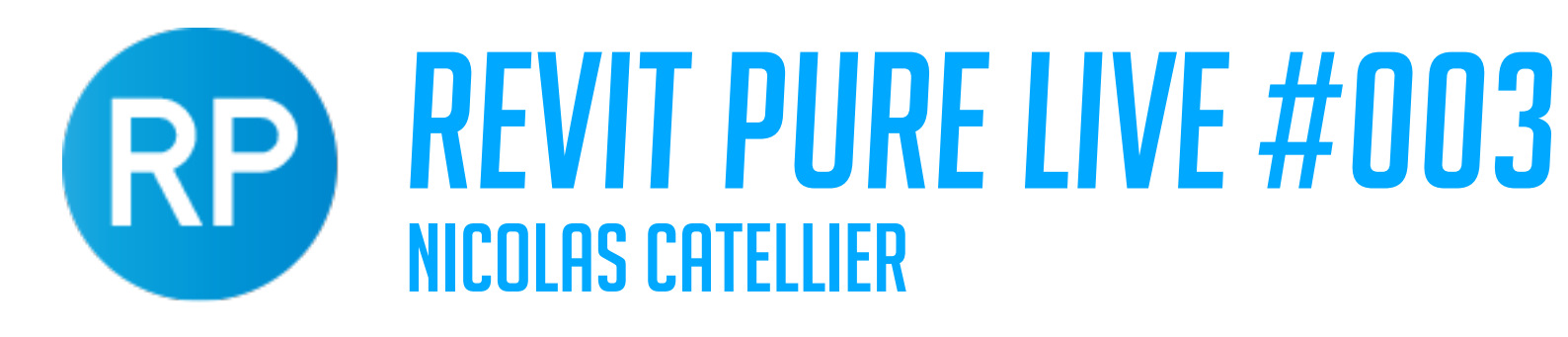

### CREATE COLOR SCHEME BASED ON "UNITS"

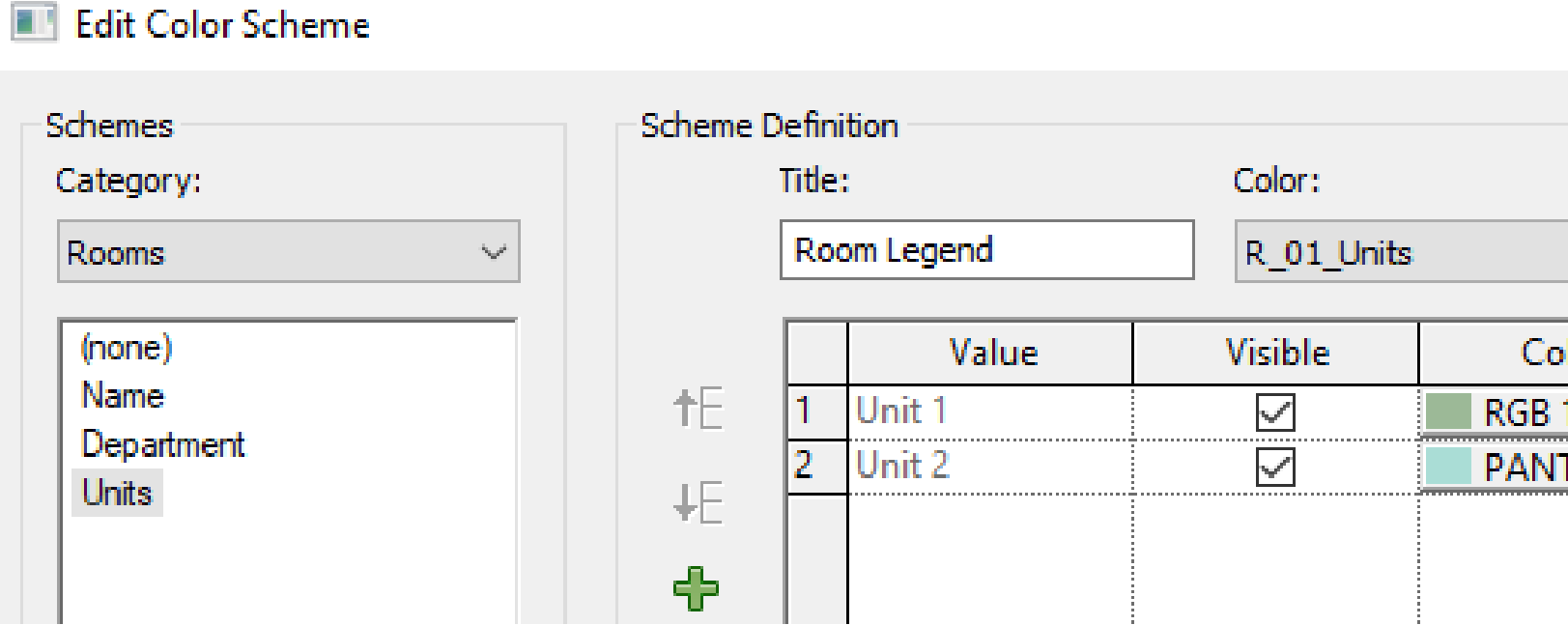

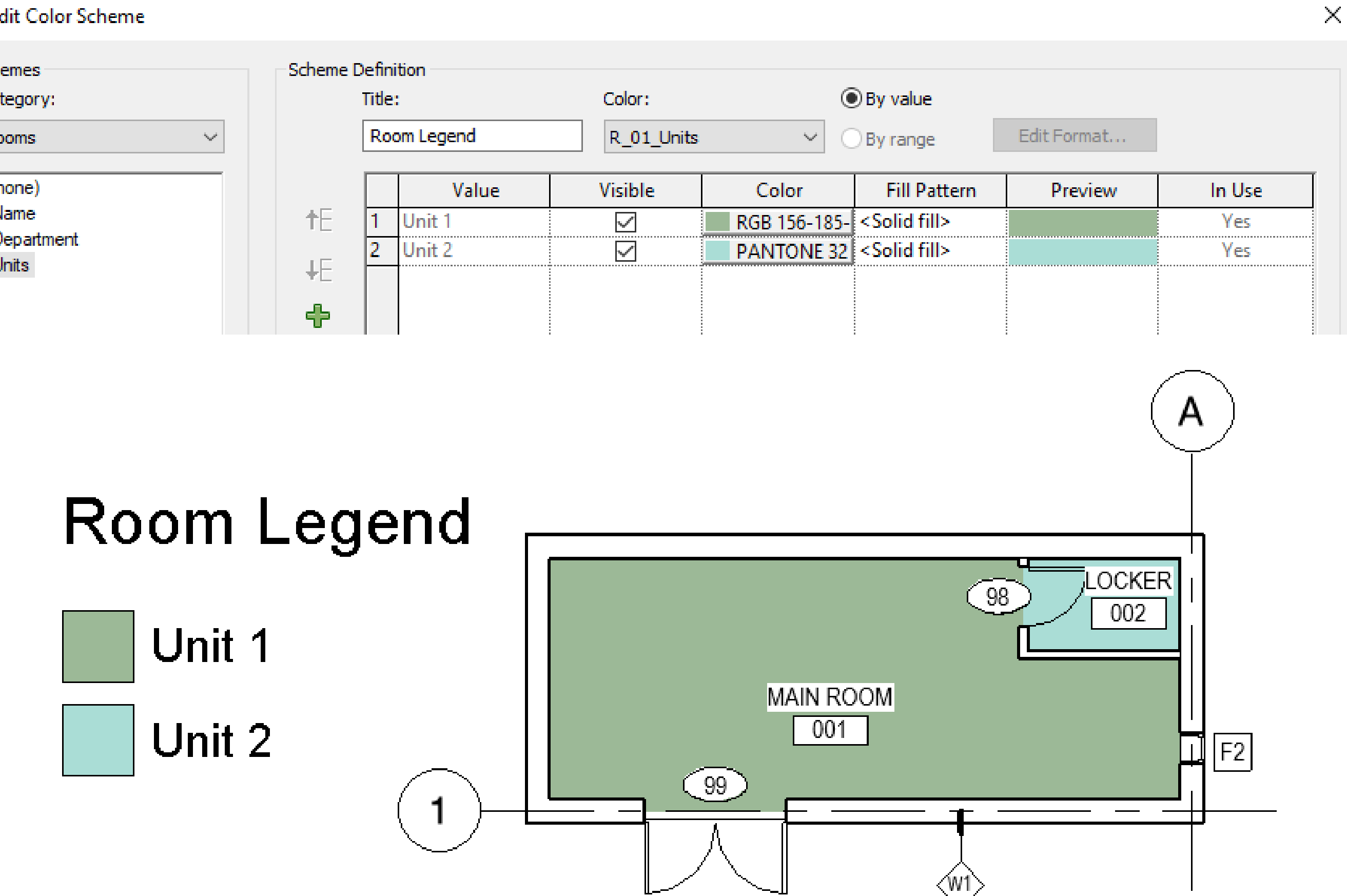

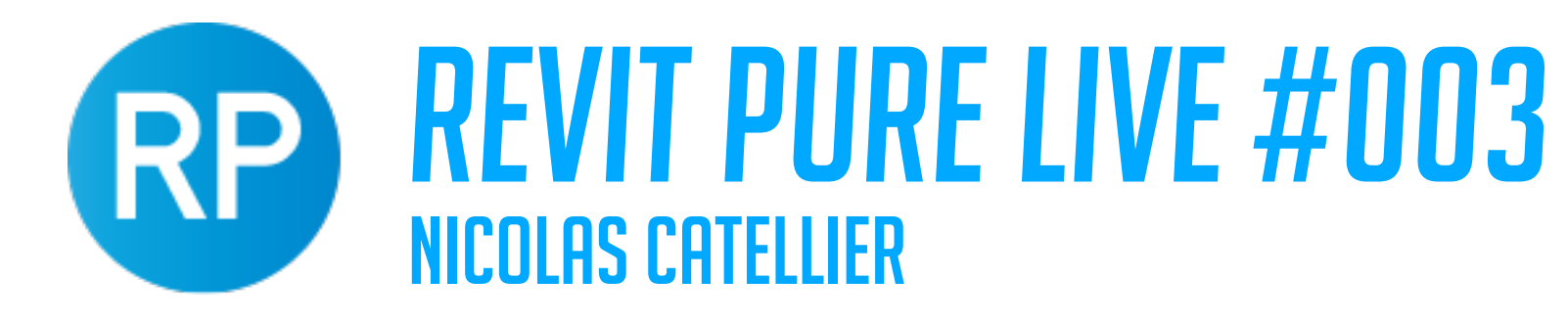

### CREATING ROOM FINISH SCHEDULES

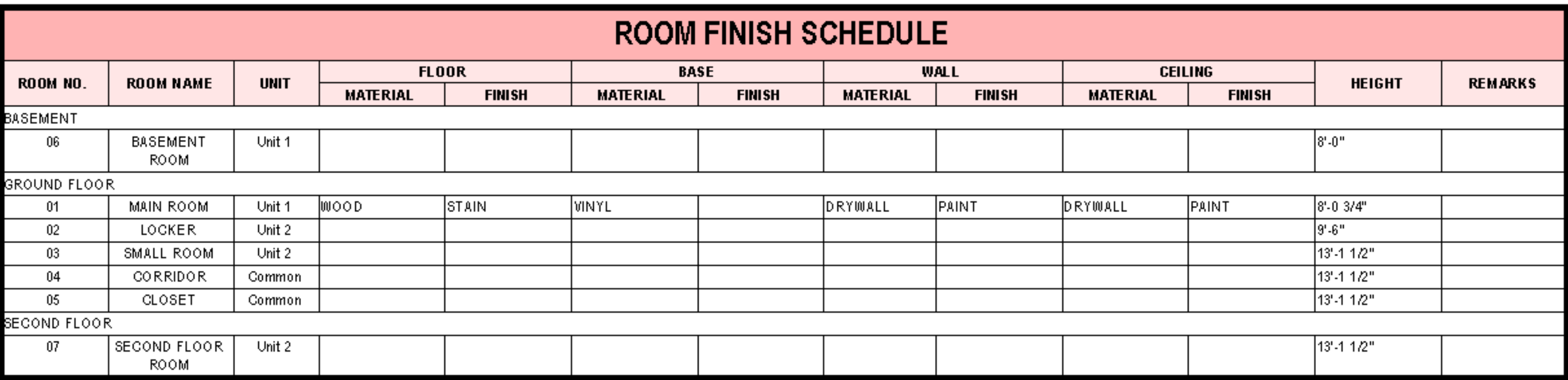

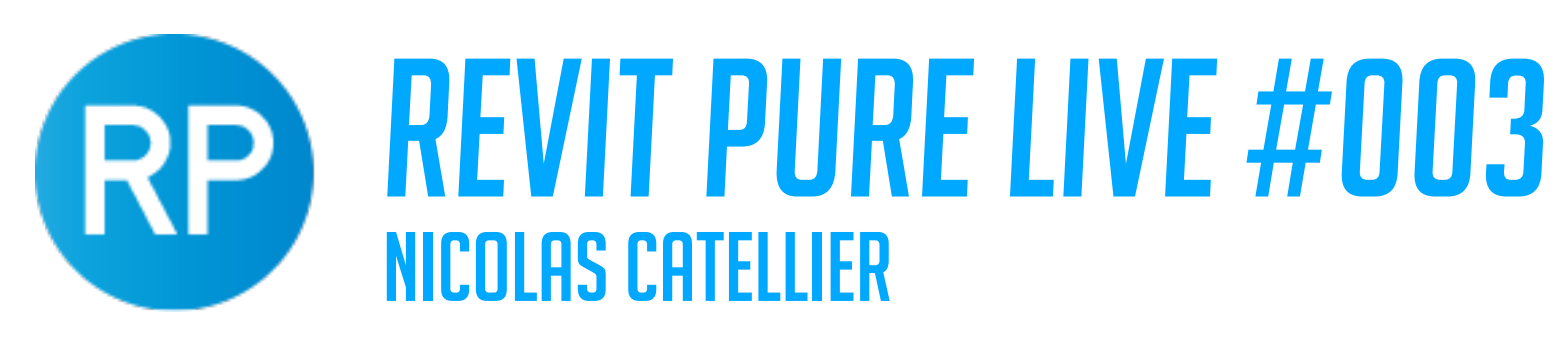

### CREATE ROOMS SHARED PARAMETERS TO SPEED UP, USE PARAMANAGER

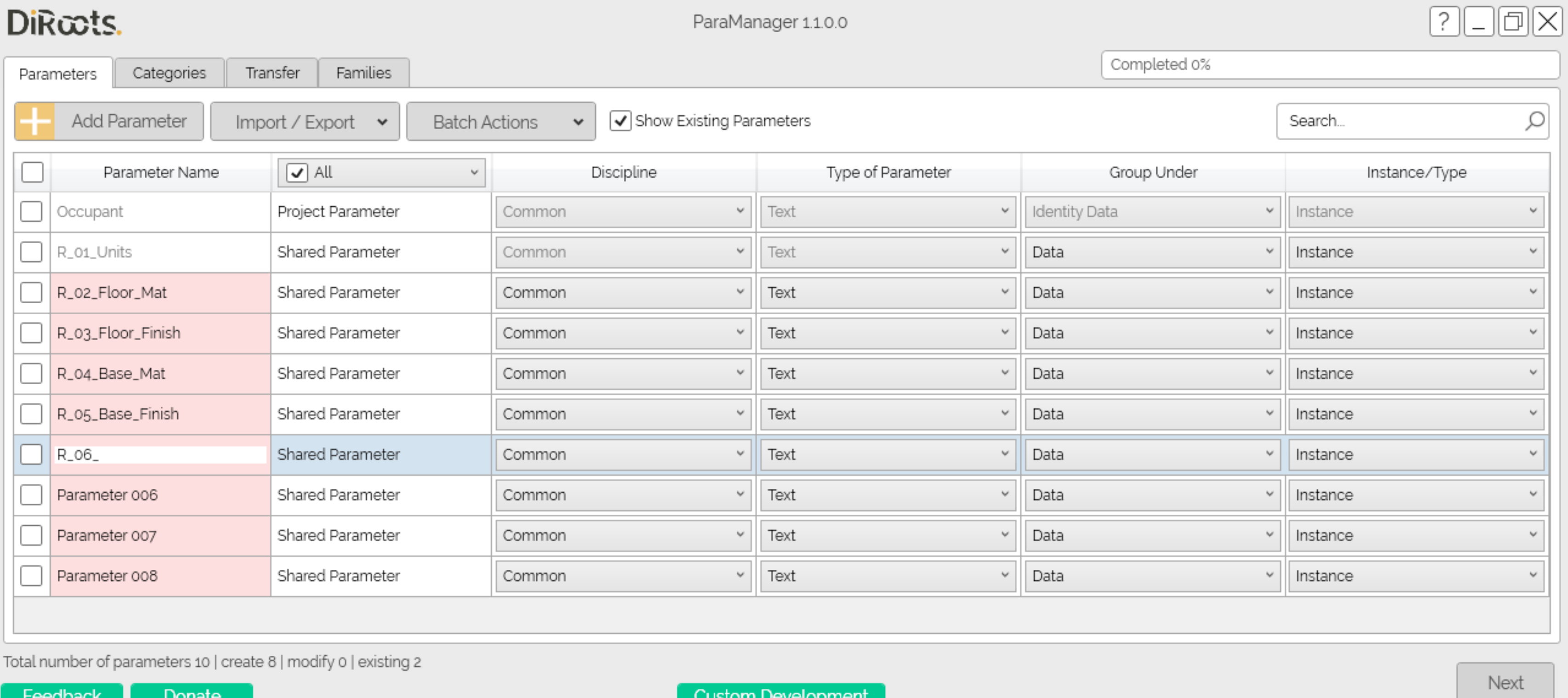

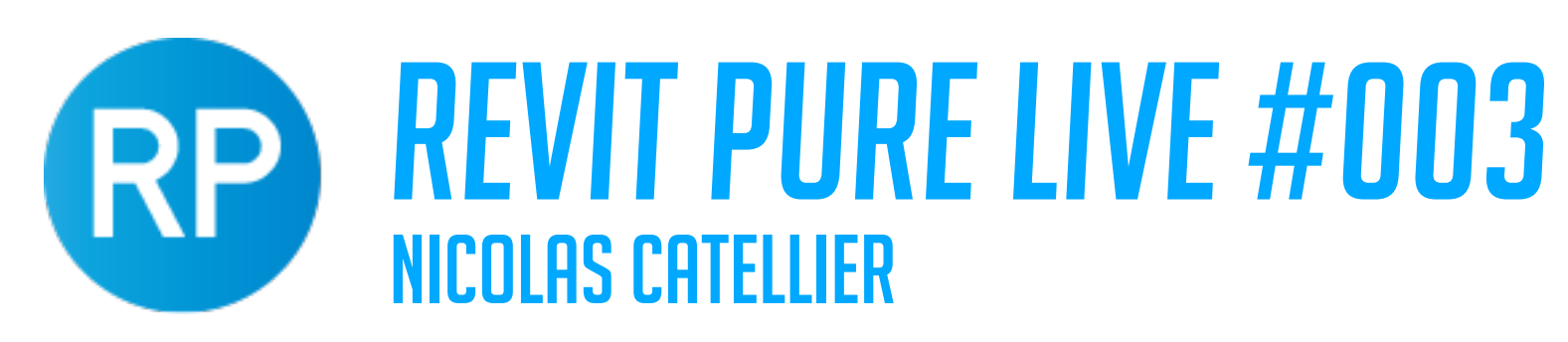

## ASSIGN PARAMETERS TO ROOM

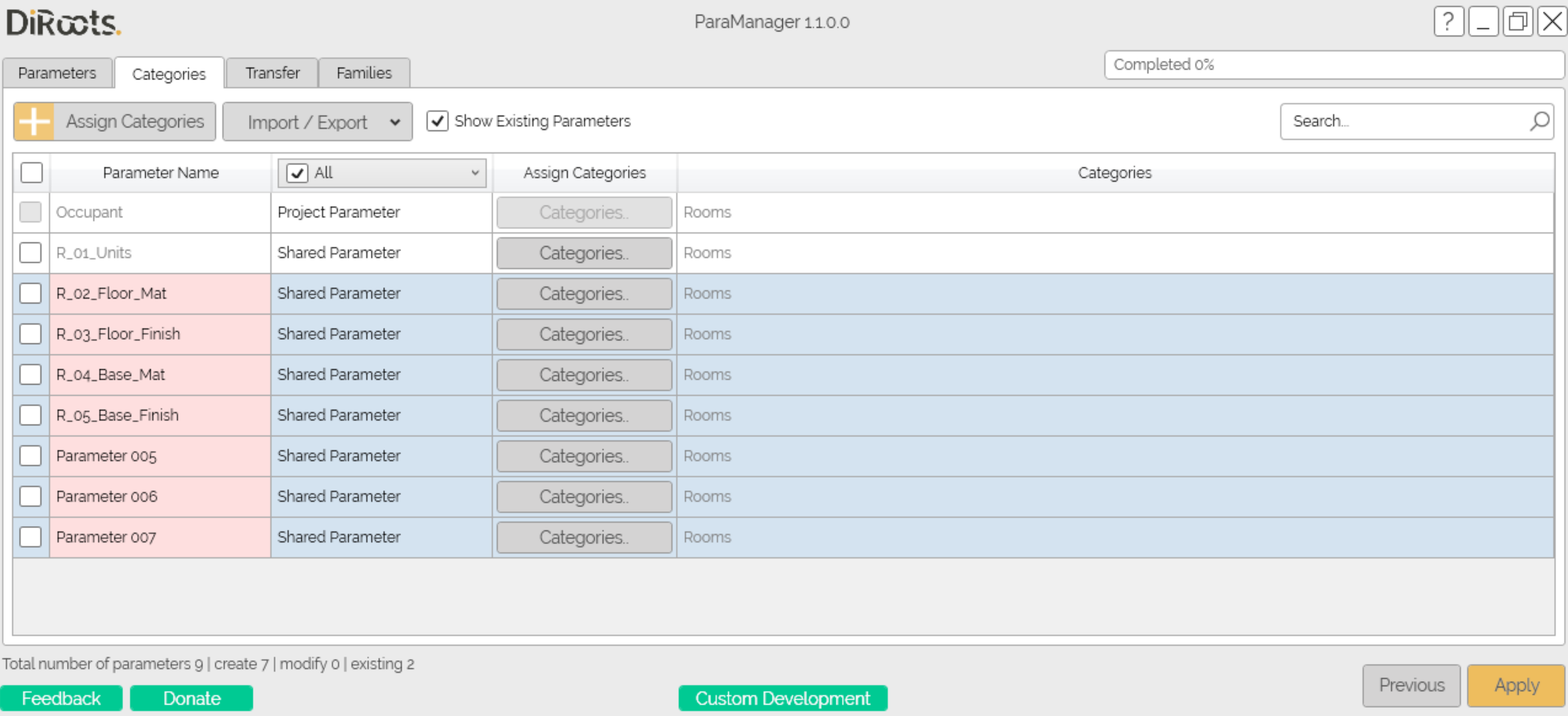

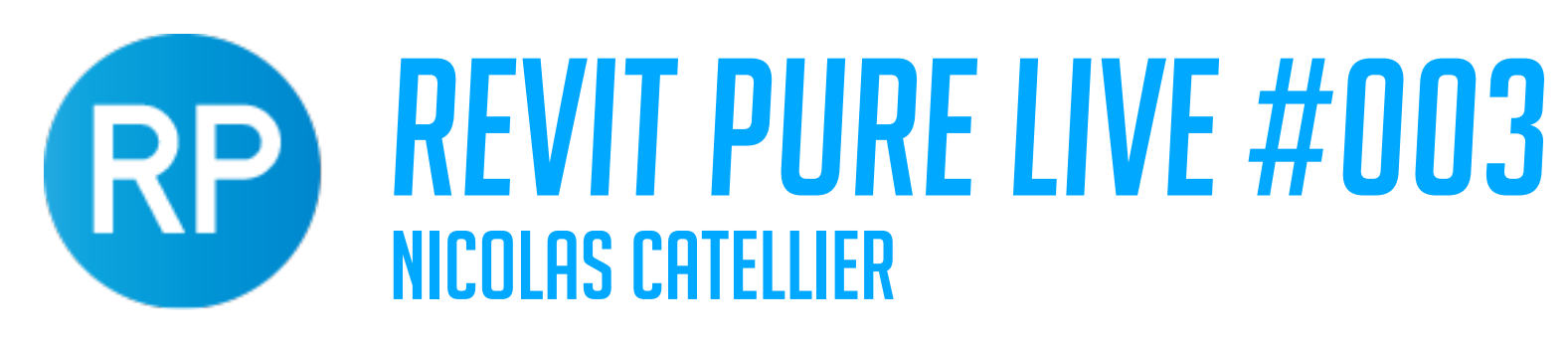

### SELECT NEW FIELDS IN ROOM SCHEDULE

### - e

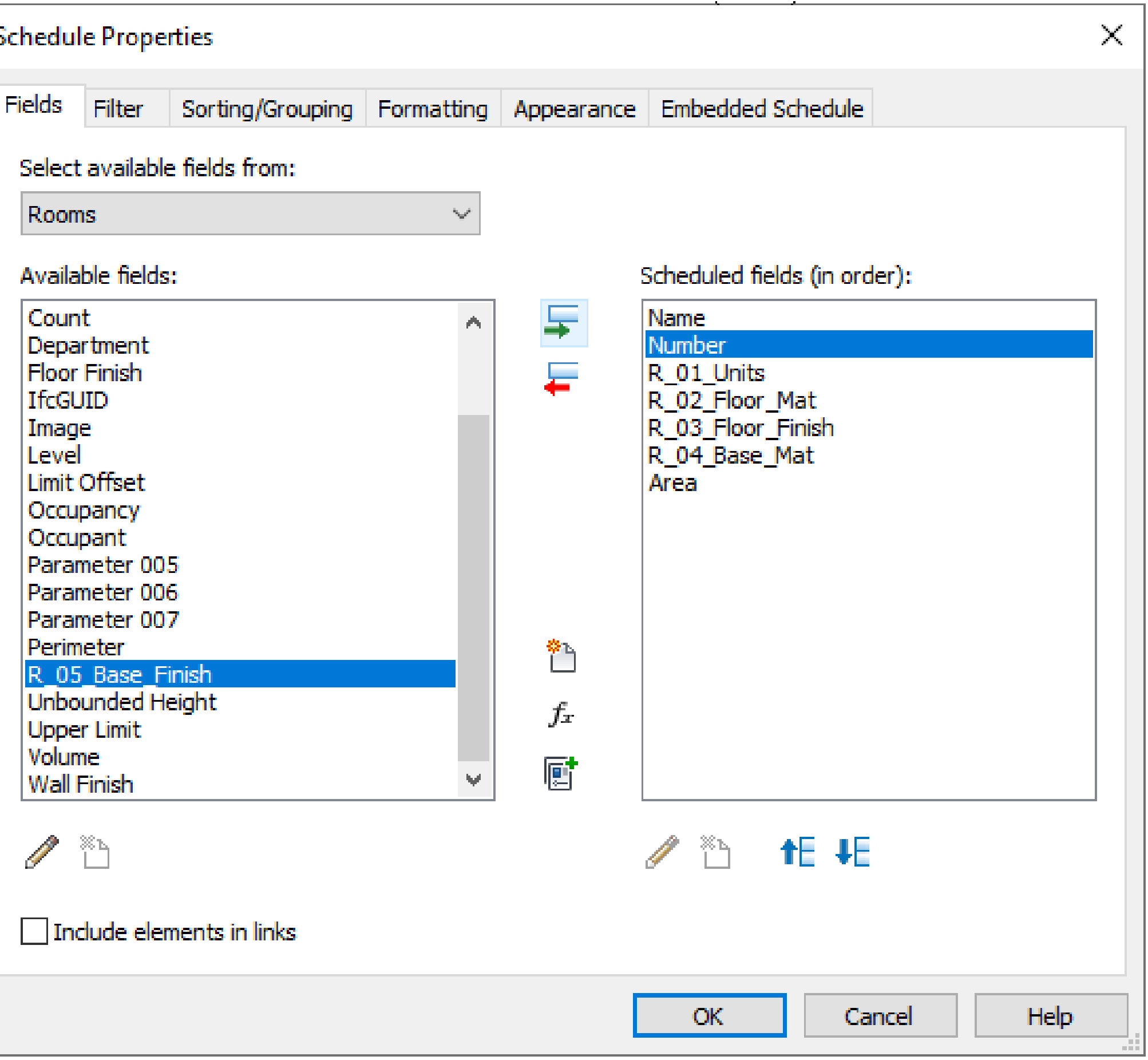

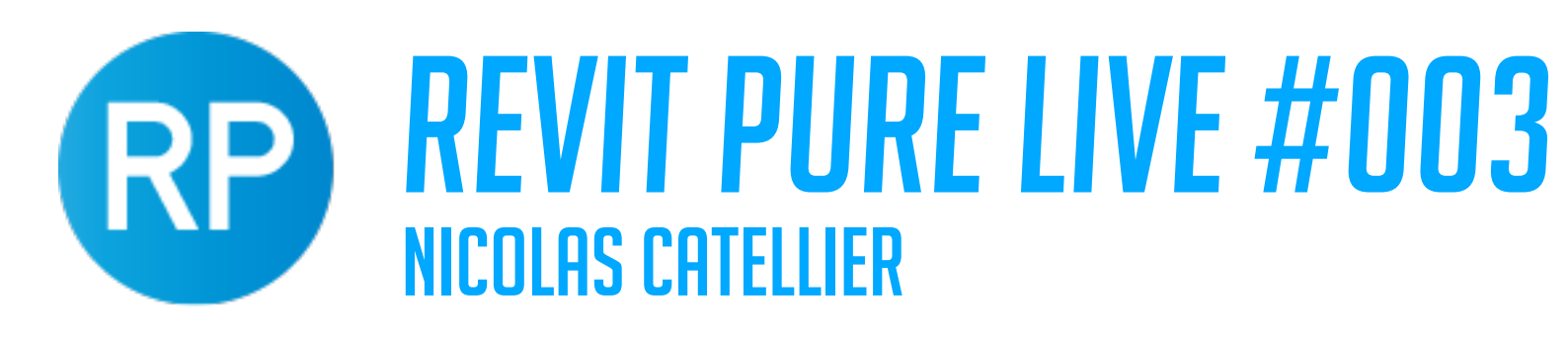

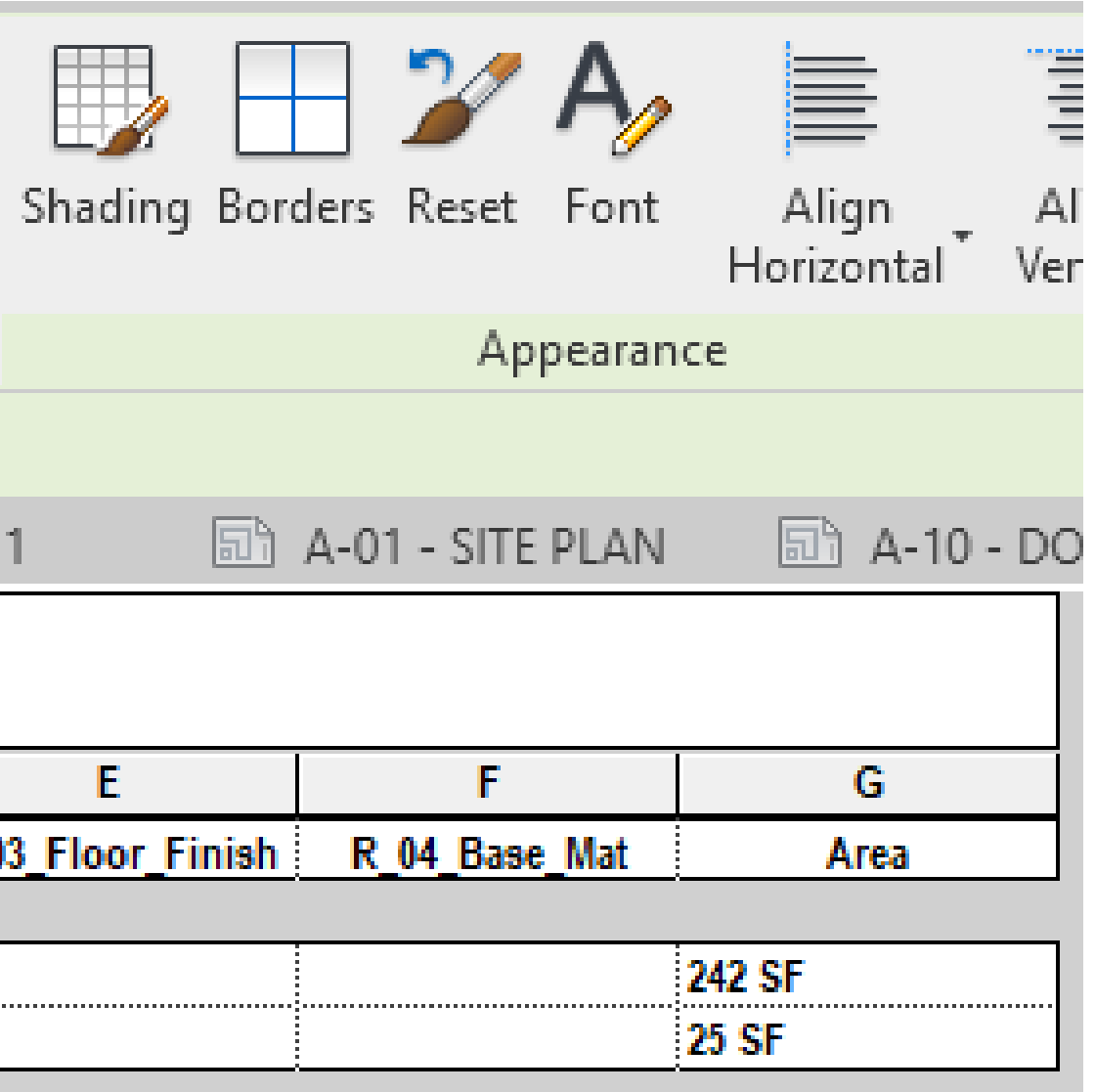

### GROUP FIELDS

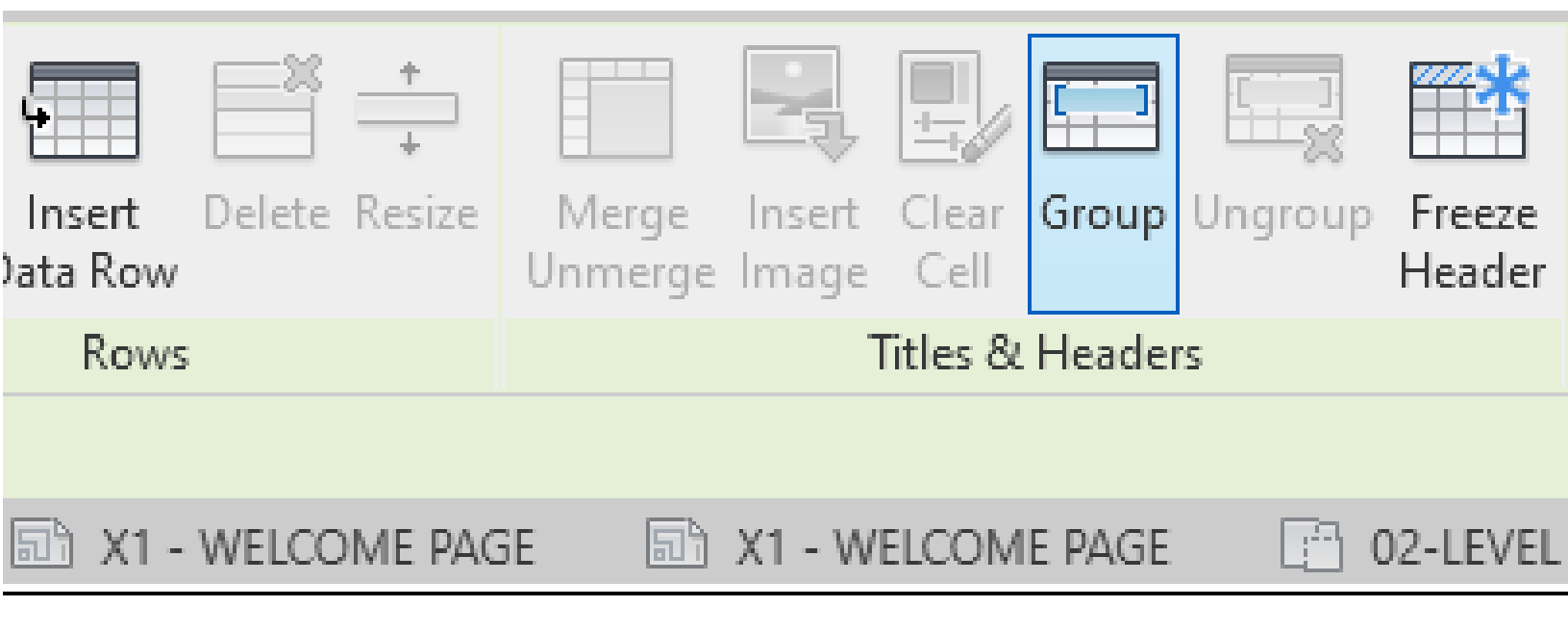

### <Room Schedule 2>

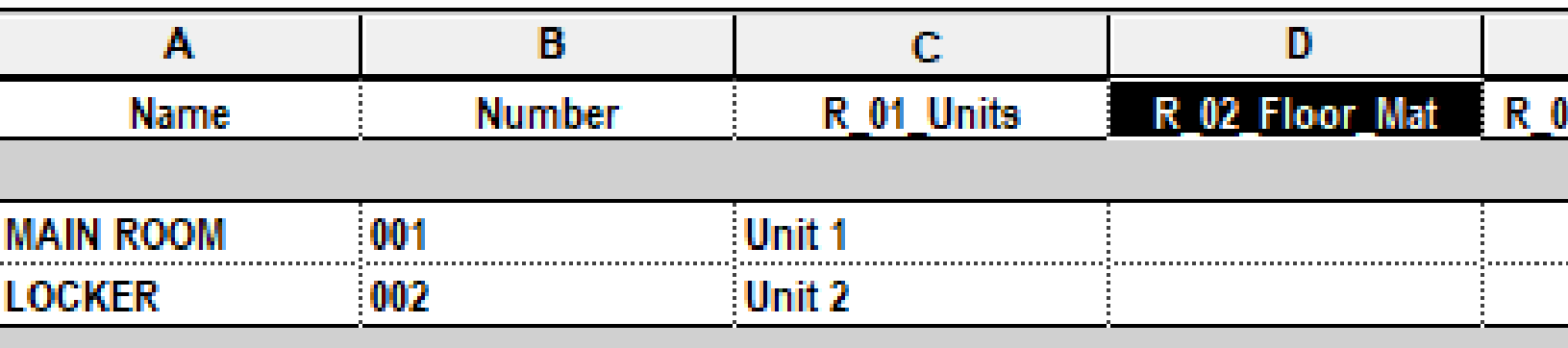

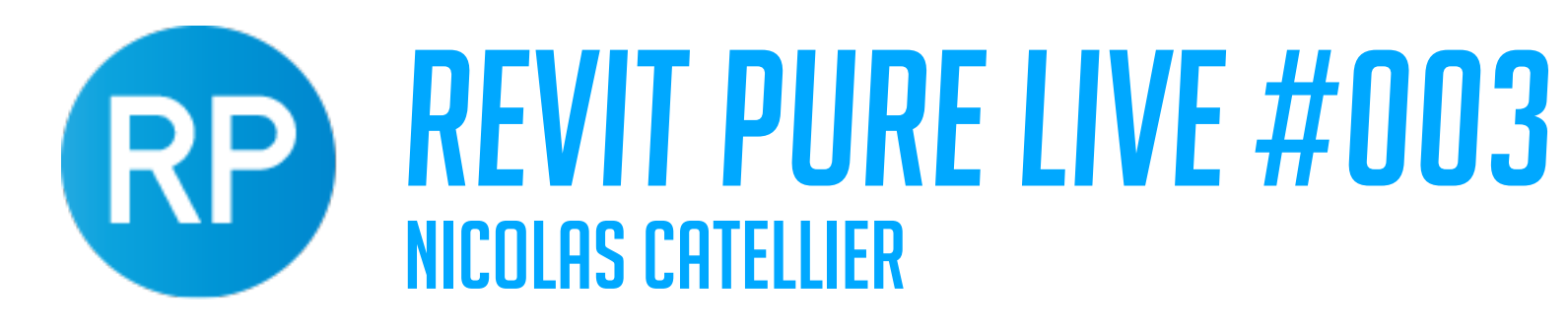

## CREATING DIMENSIONS WITH BOTH UNITS

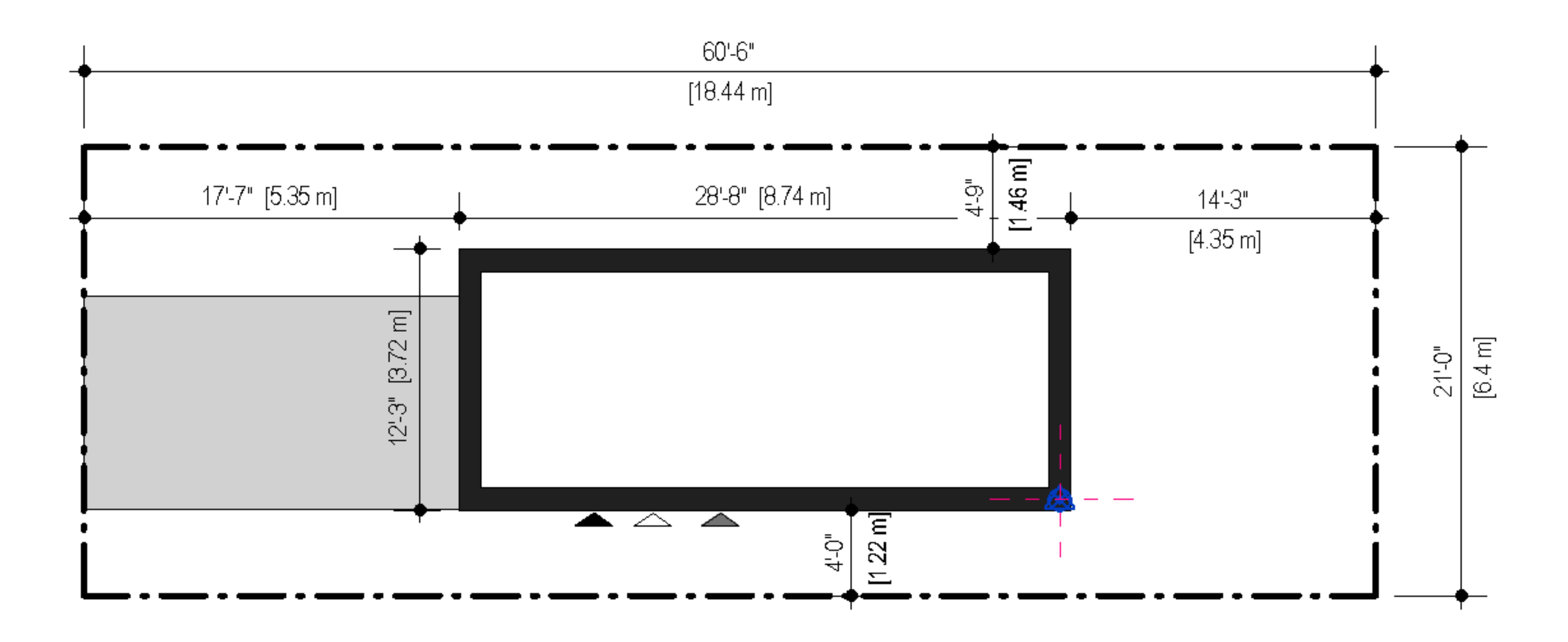

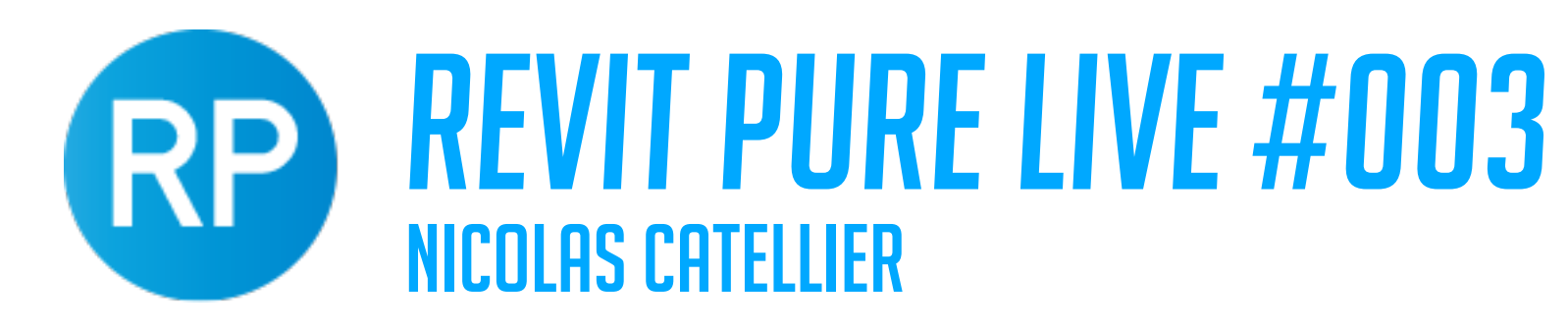

### CREATING A ROOM SCHEDULE GROUPED BY "UNITS"

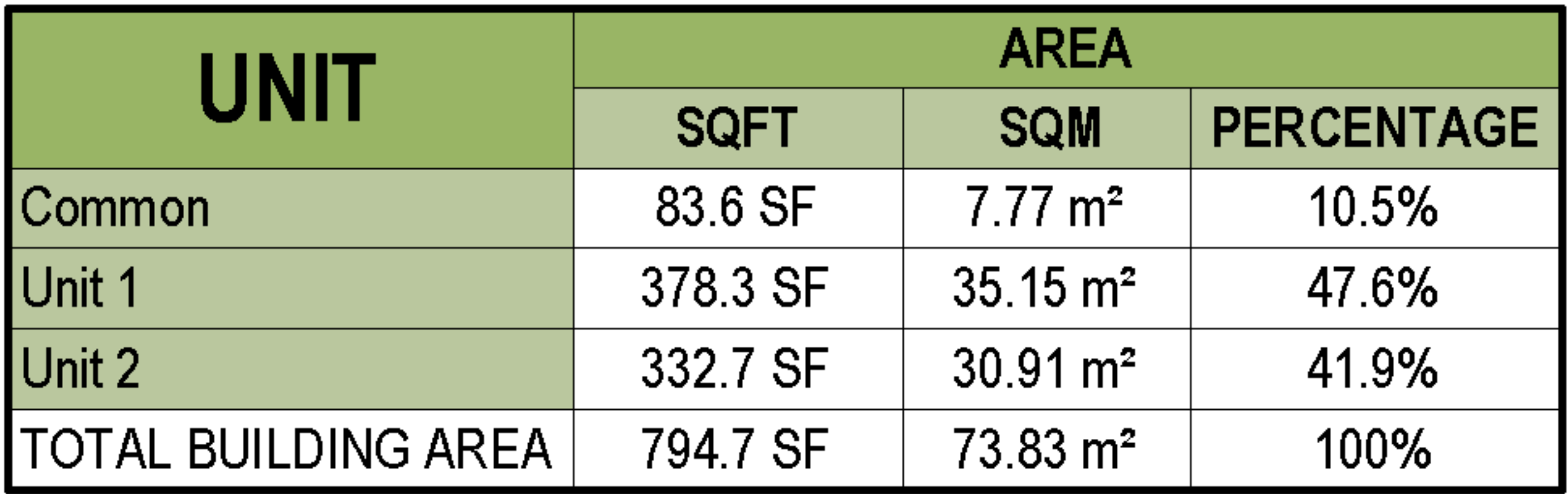

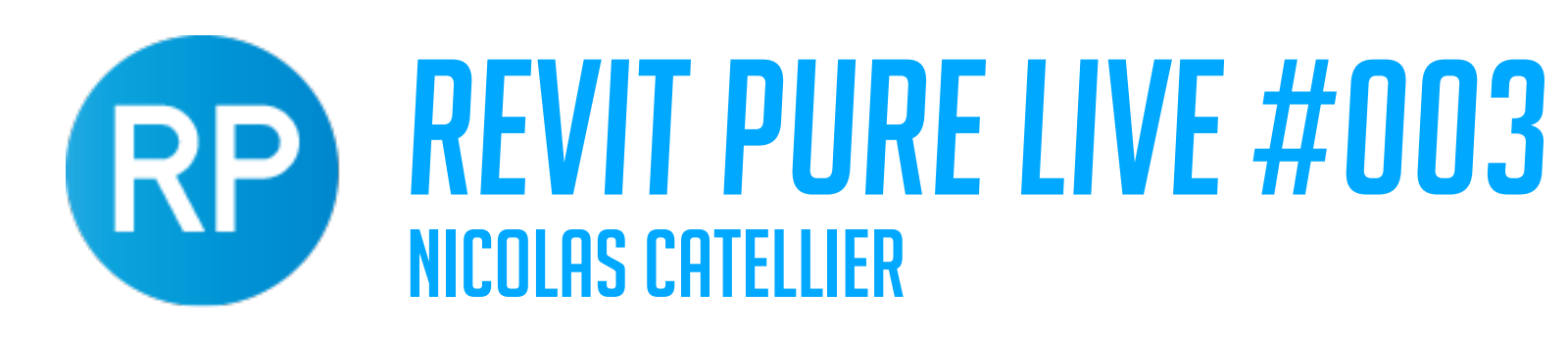

## CREATE A CALCULATED VALUE

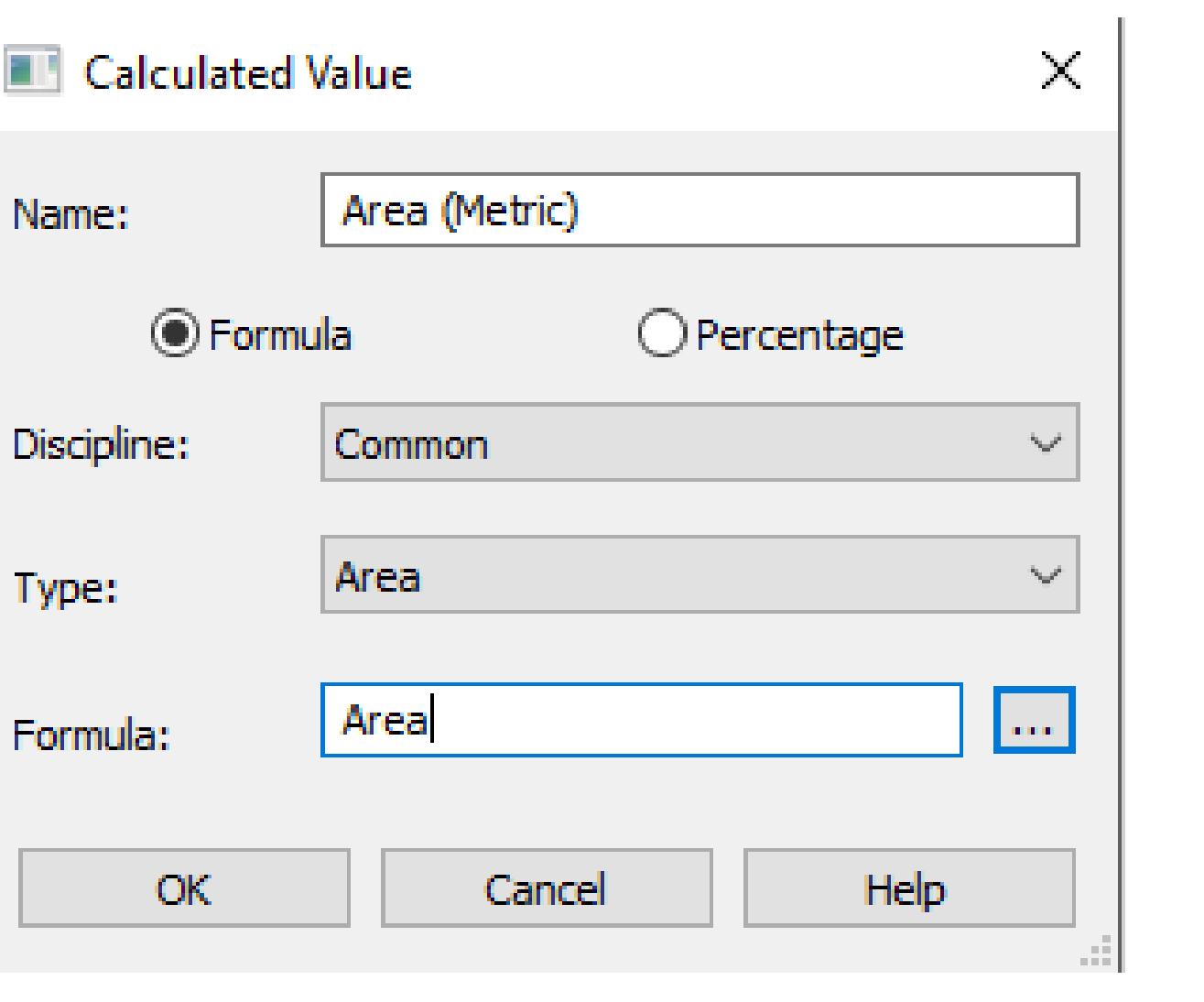

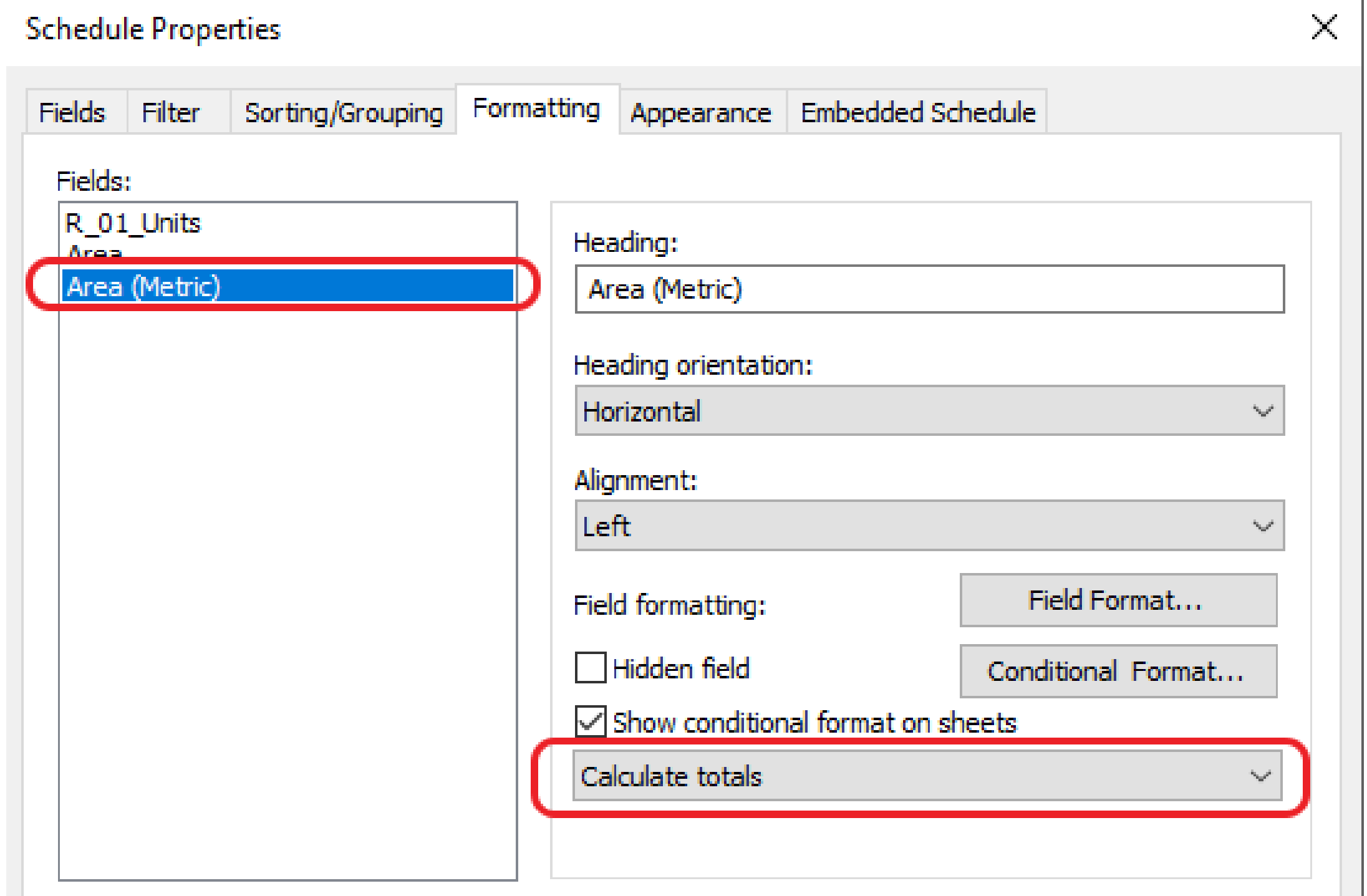

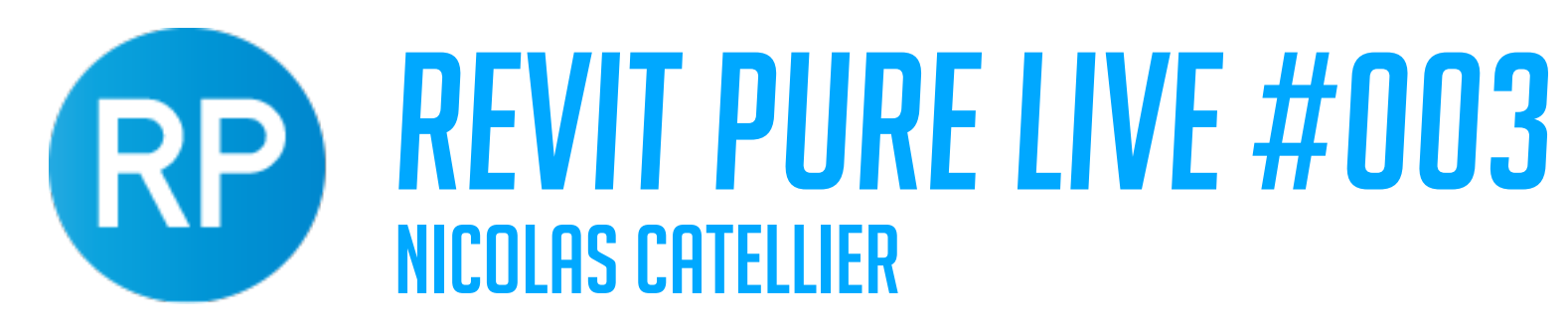

 $\times$ 

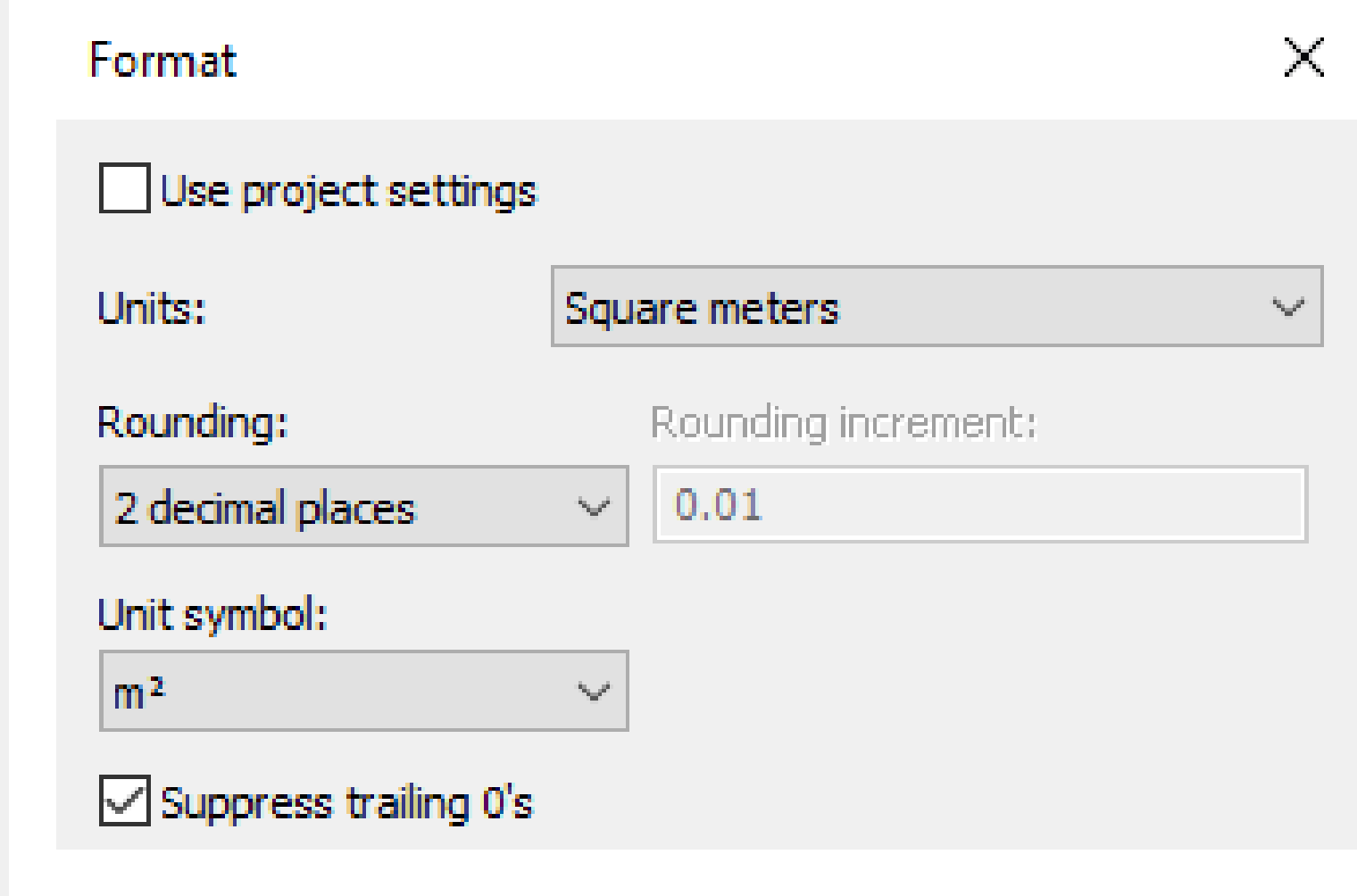

### CHANGE UNITS

### **Schedule Properties**

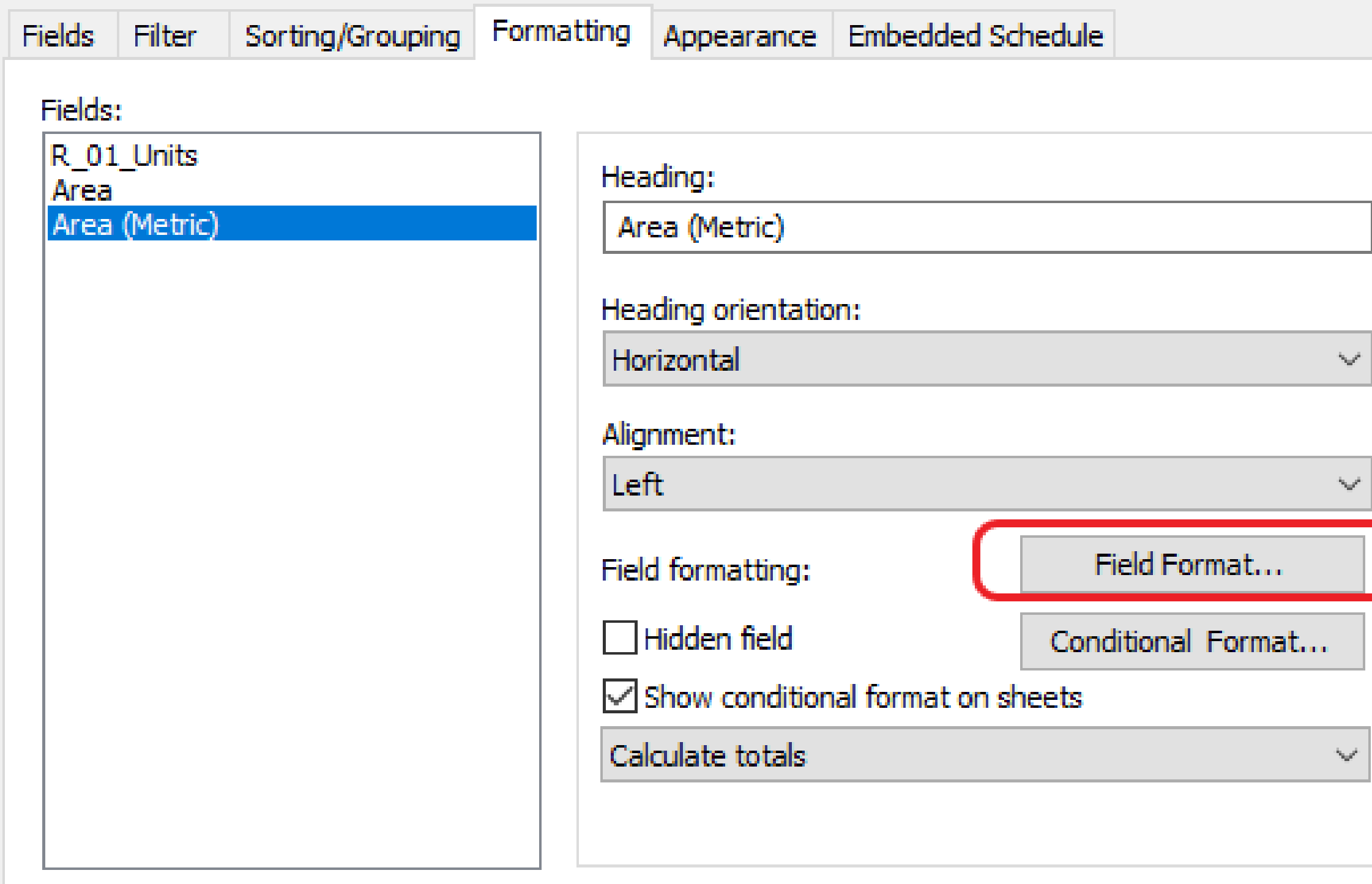

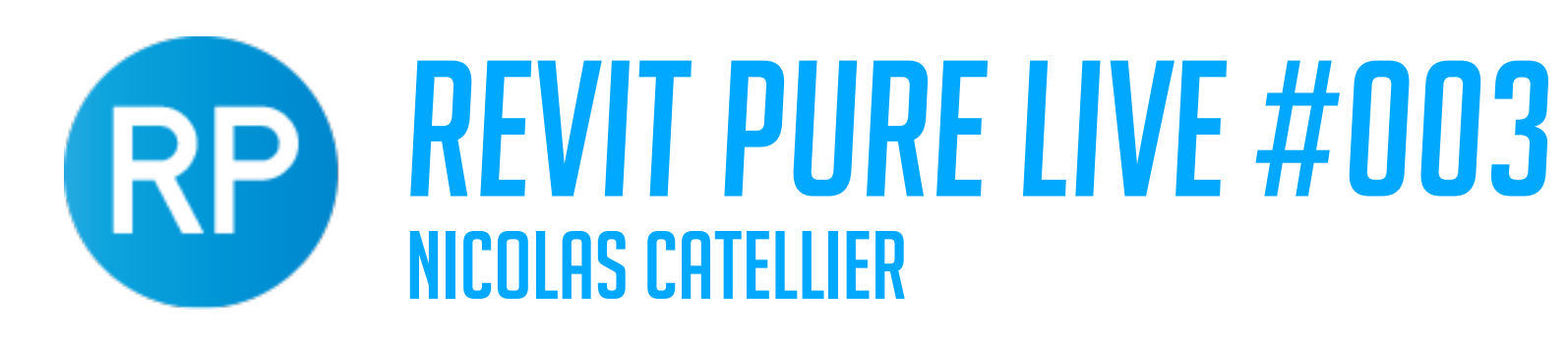

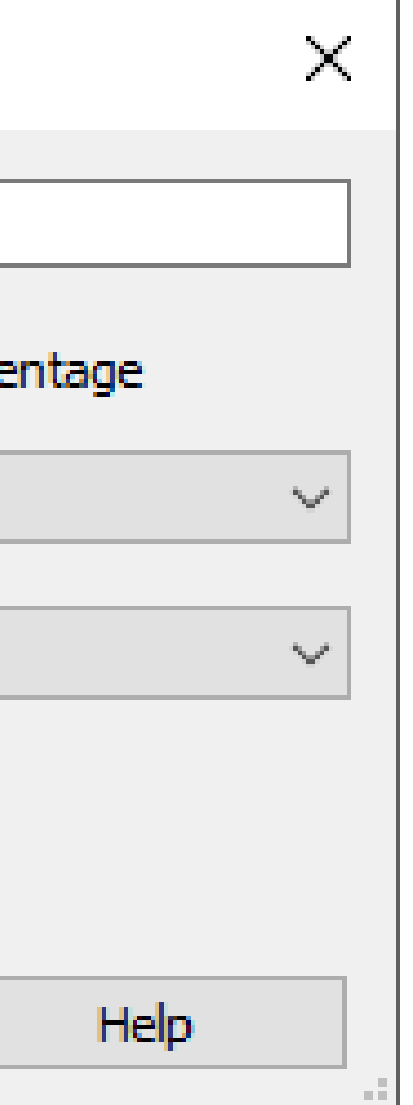

### CREATE PERCENTAGE

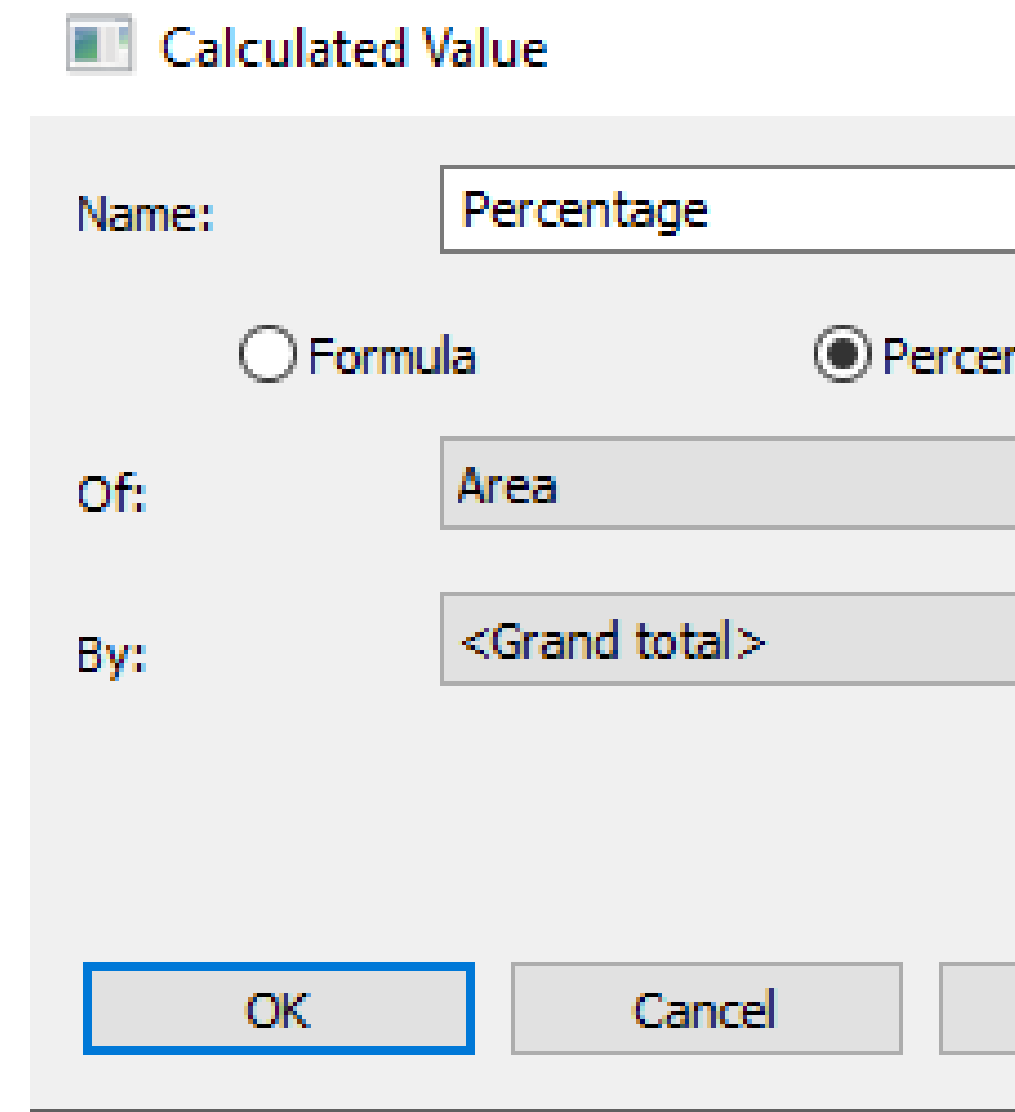

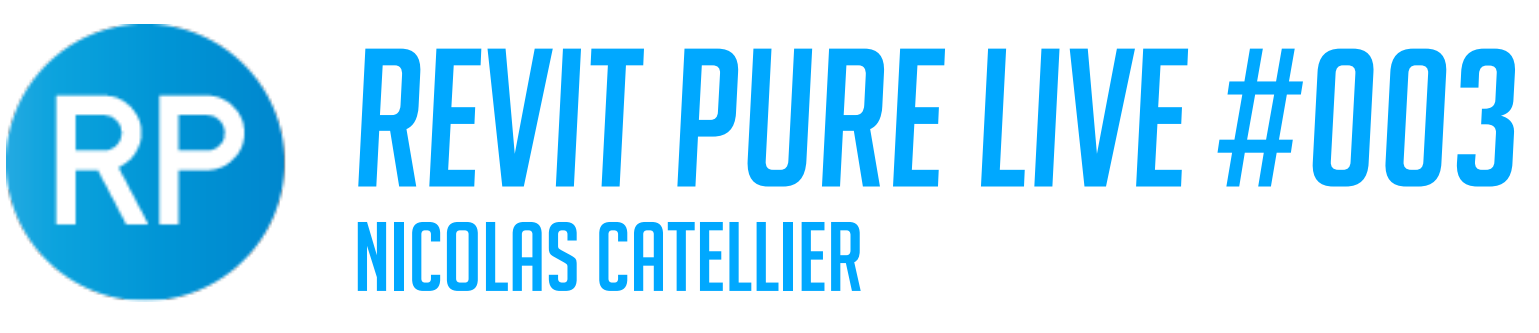

### SORT AND GROUP, ADD GRAND TOTALS

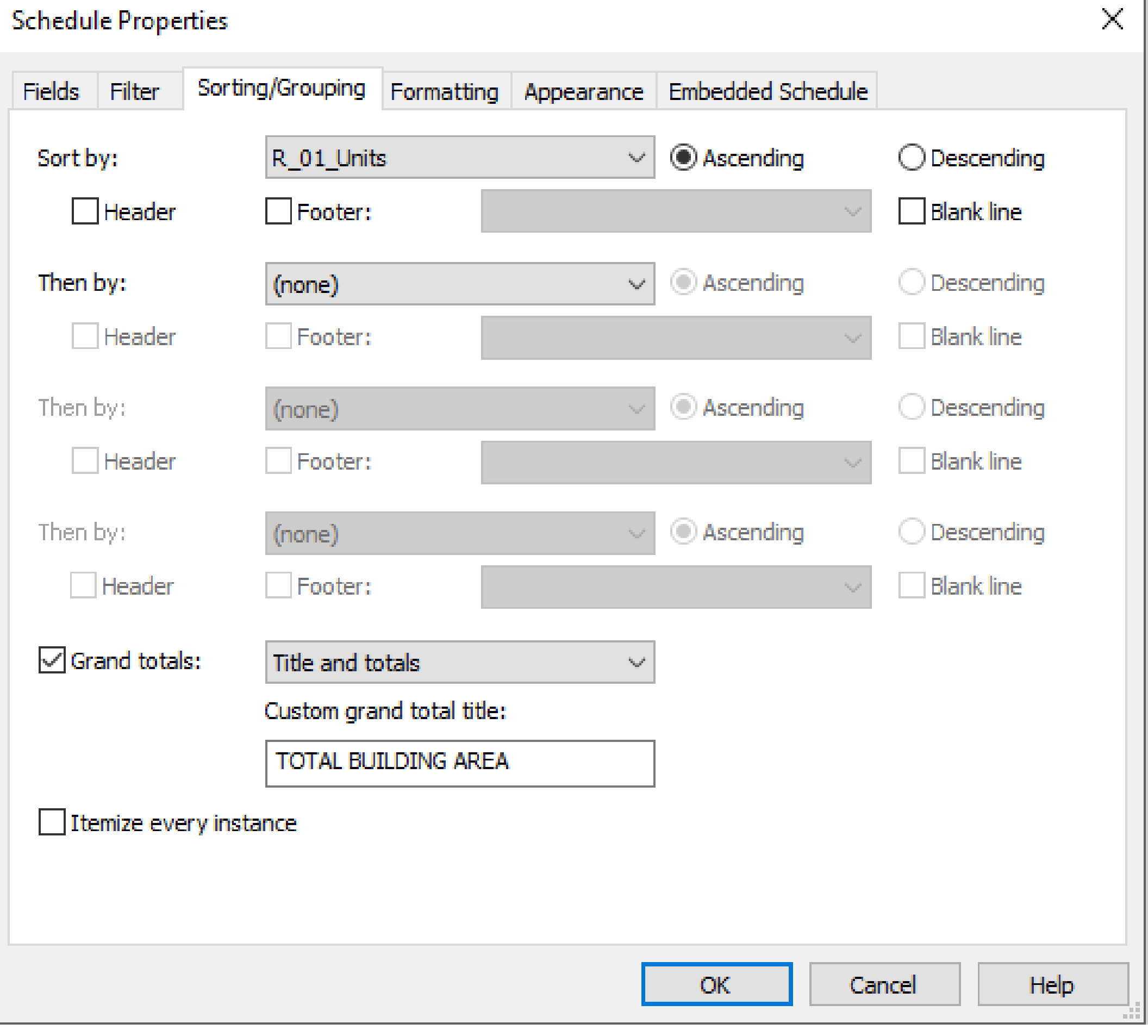

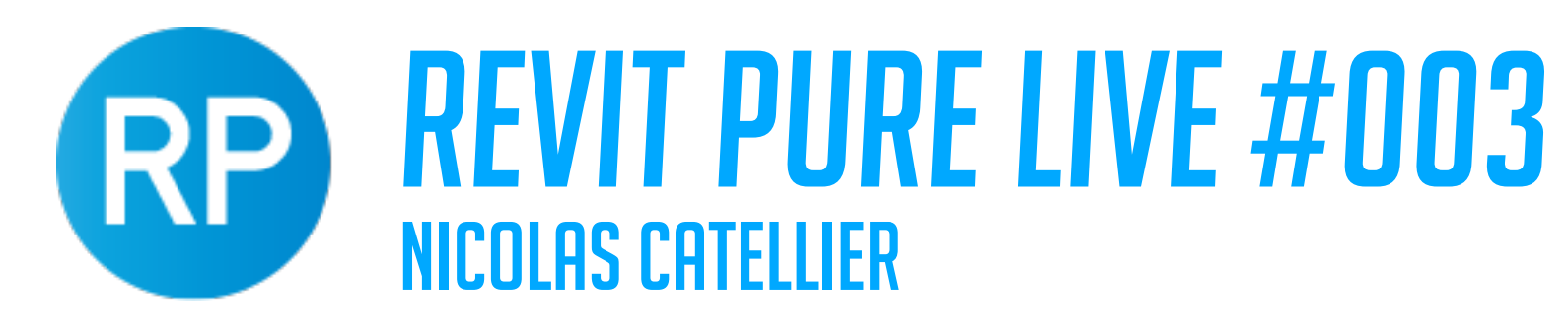

## ELECTRICAL PLANS

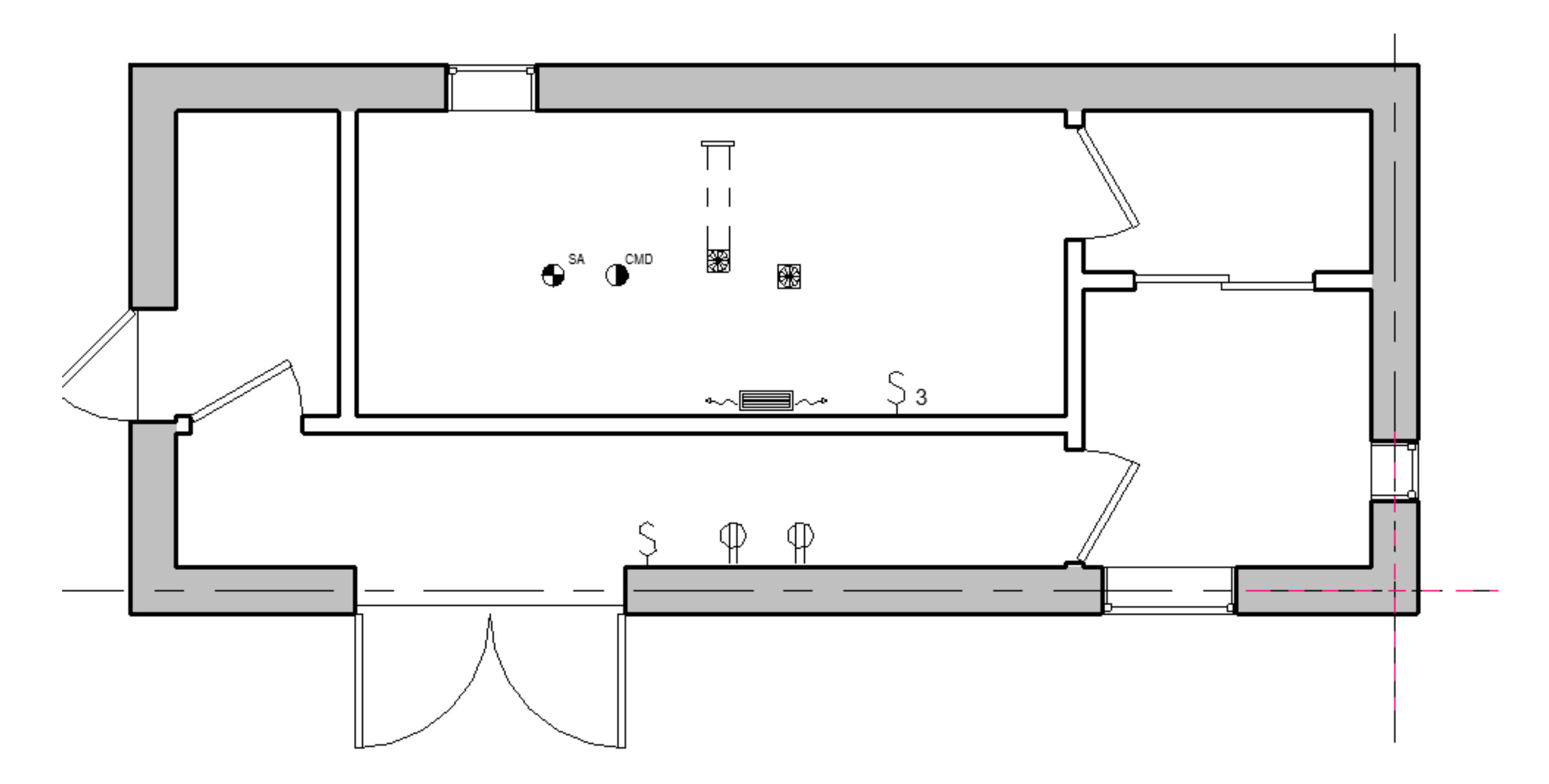

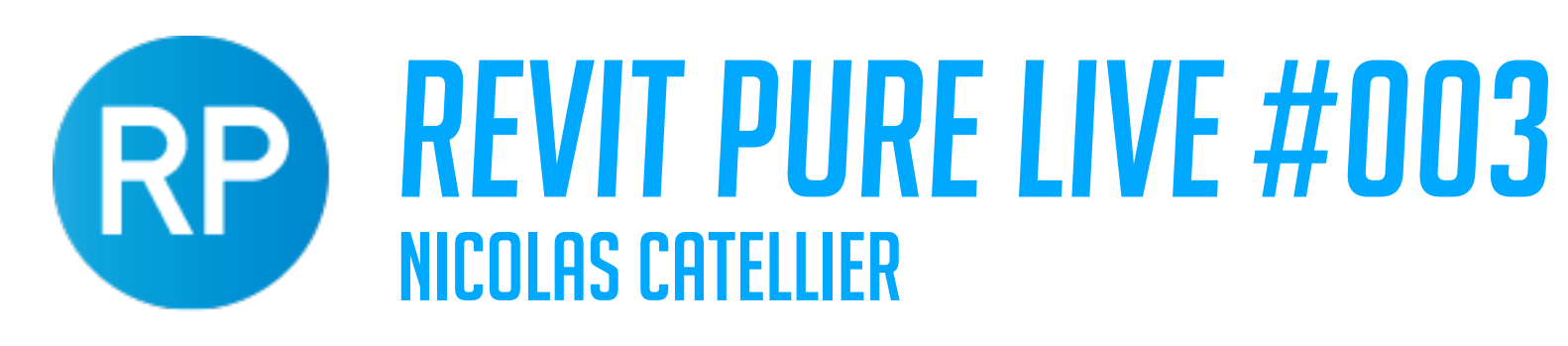

## TRUE NORTH IN TITLE BLOCK

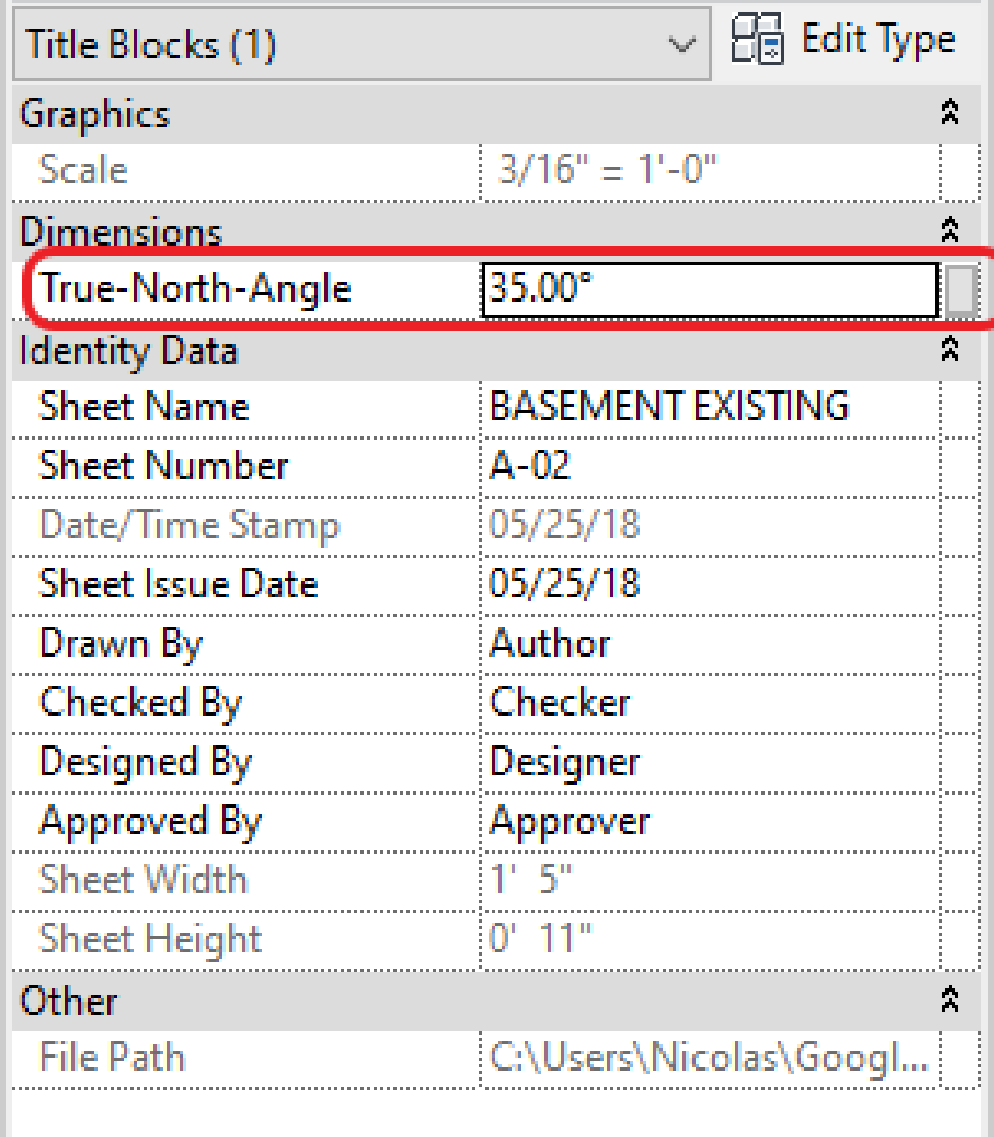

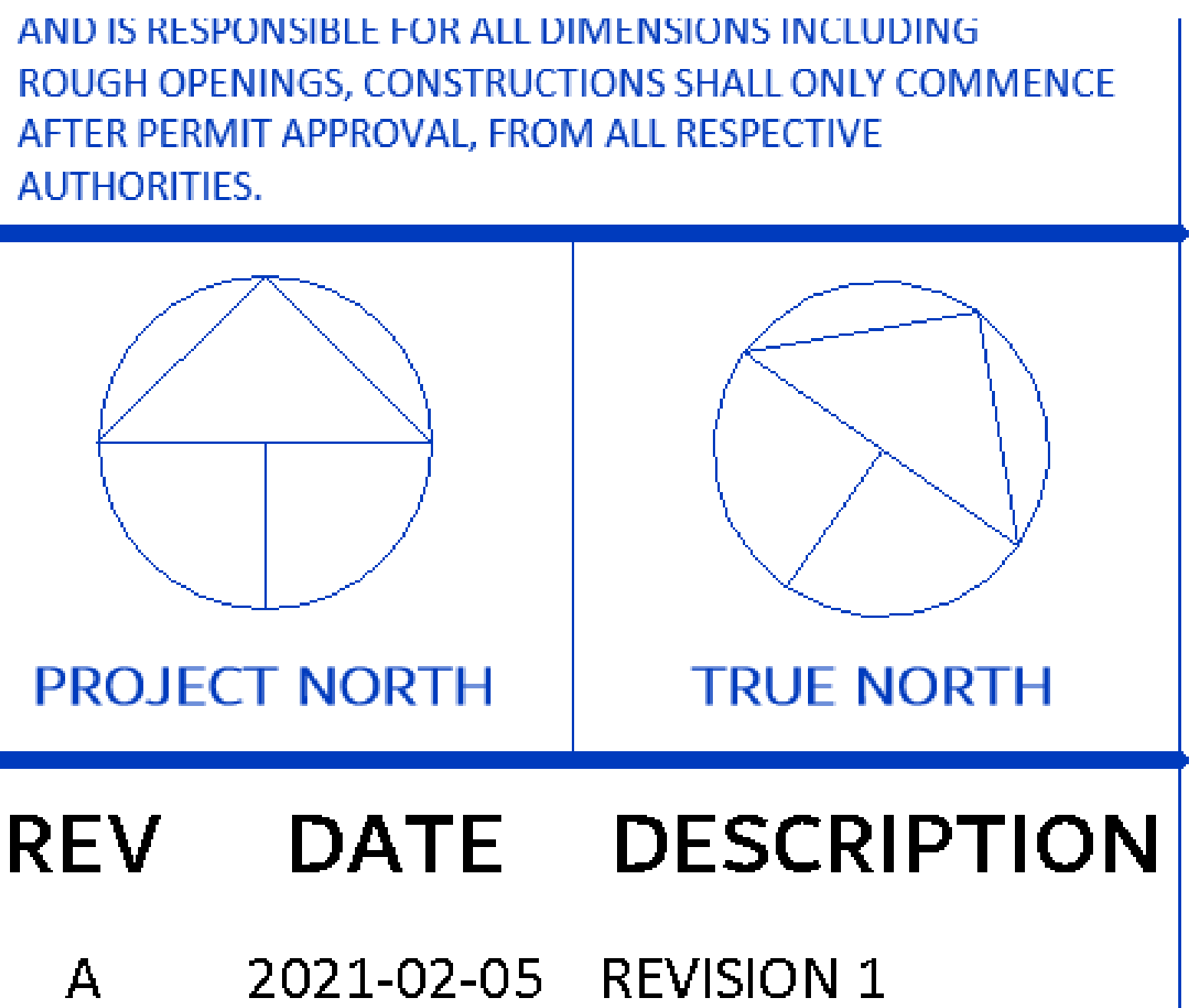

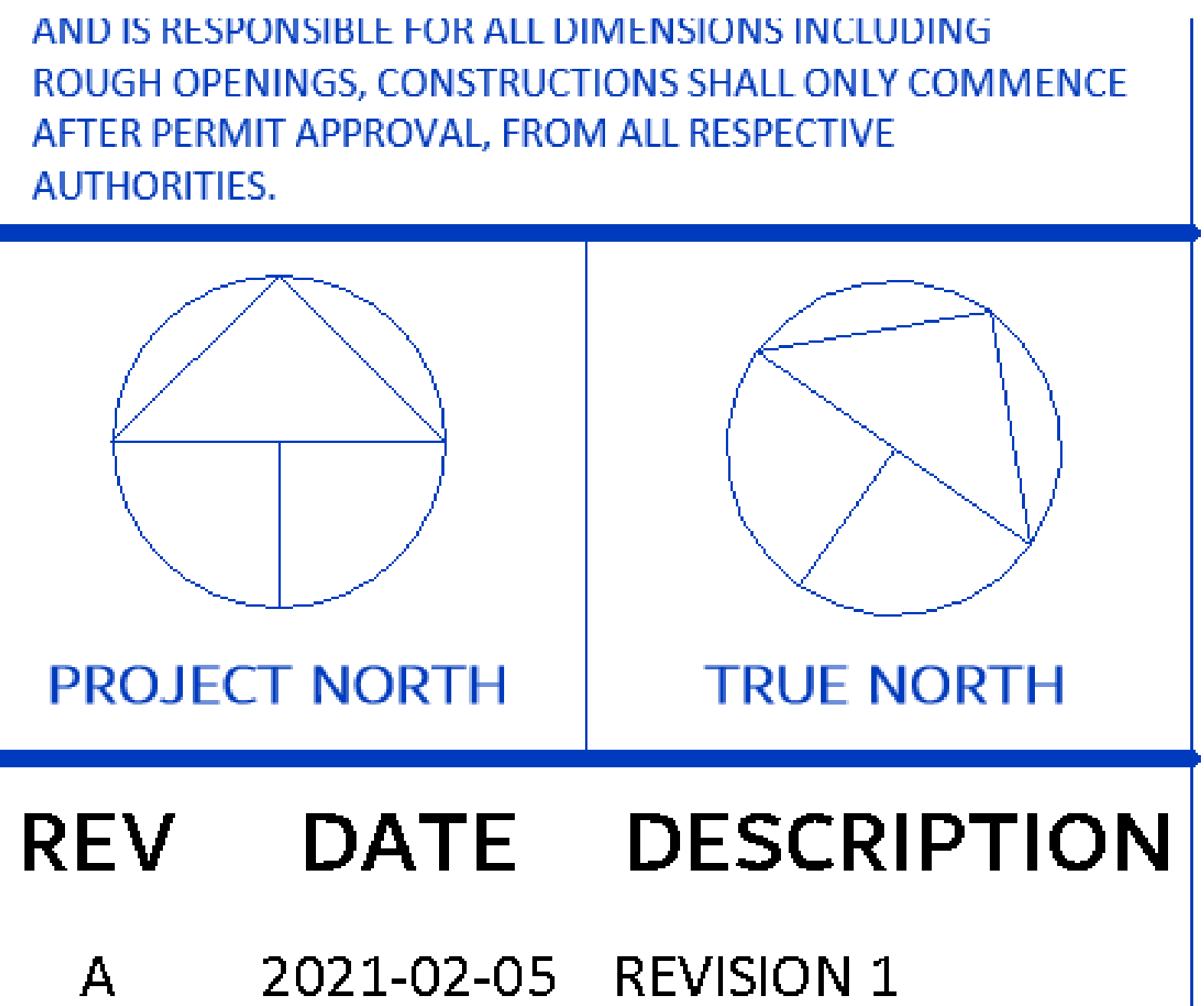

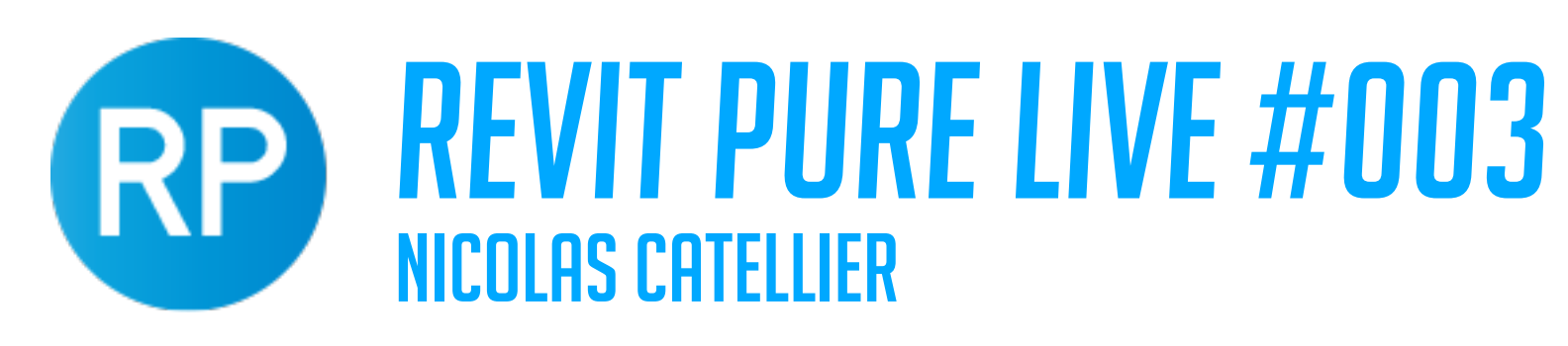

### SPATIAL SEPARATION SCHEDULE

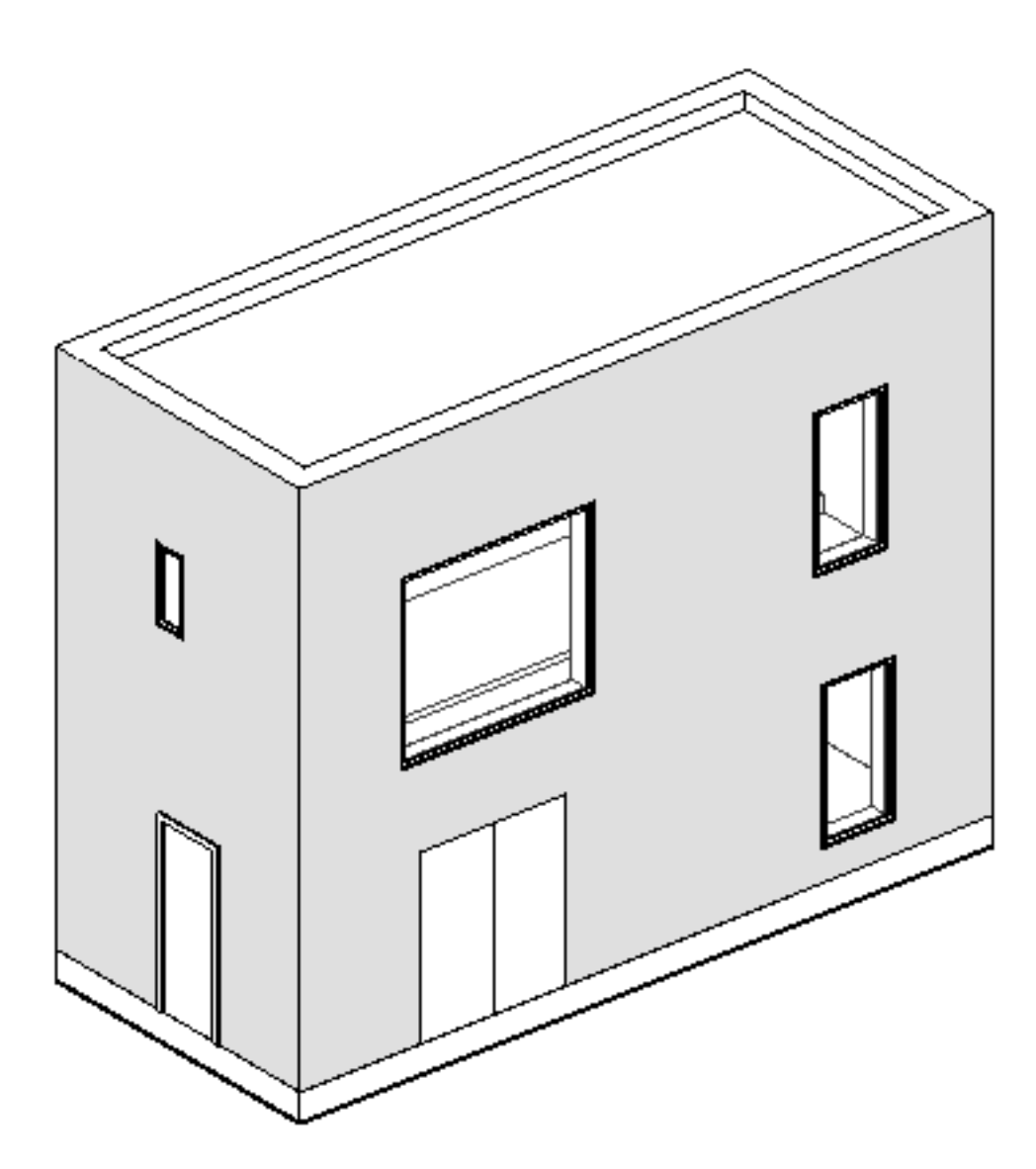

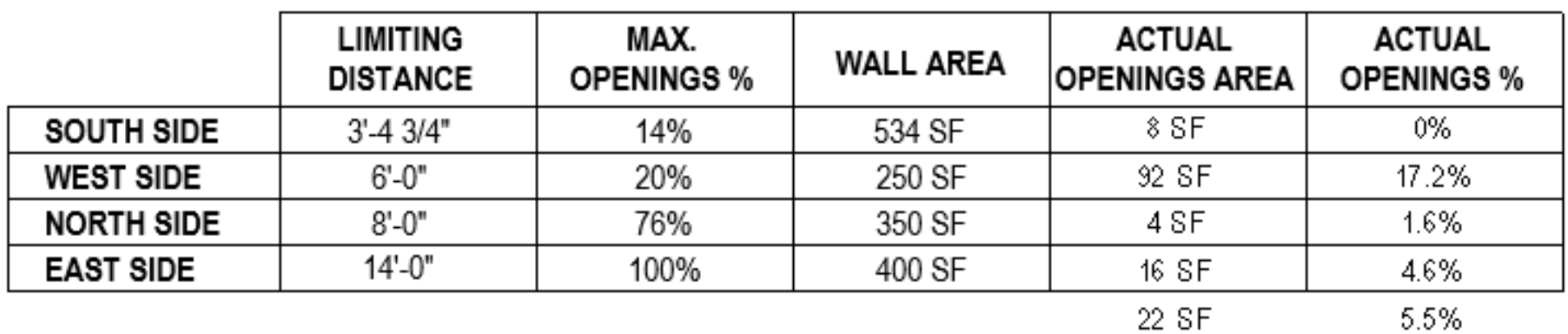

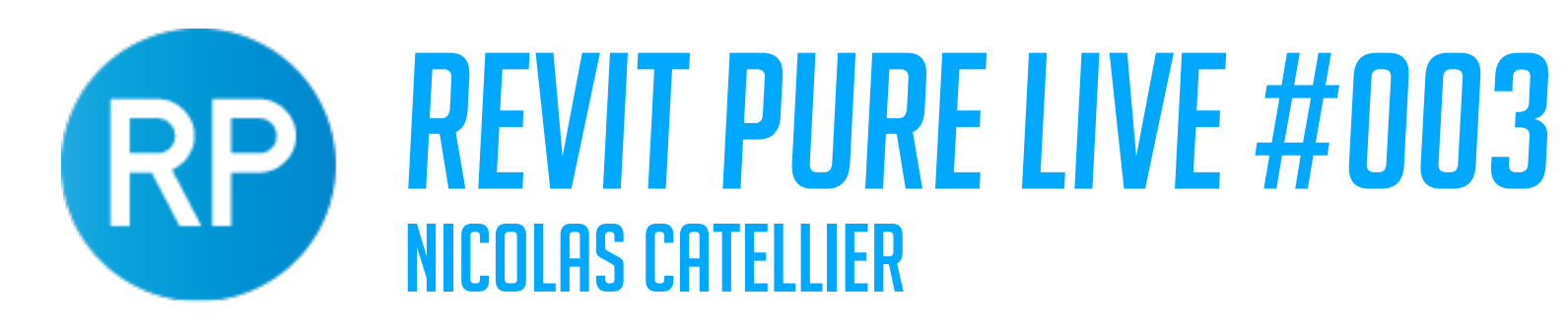

### if STATEMENT FORMULA

### $if([G_14_Building-Side2] = 1, AREA / [G_10_Mall-Area1], if([G_14_Build$ ing-Side2] = 2, AREA /  $[G_11_Mx1]$ -Area2], if( $[G_14_Mx1]$ Building-Side2] = 3, AREA / [G\_12\_Wall-Area3], AREA / [G\_13\_Wall-Area4])))